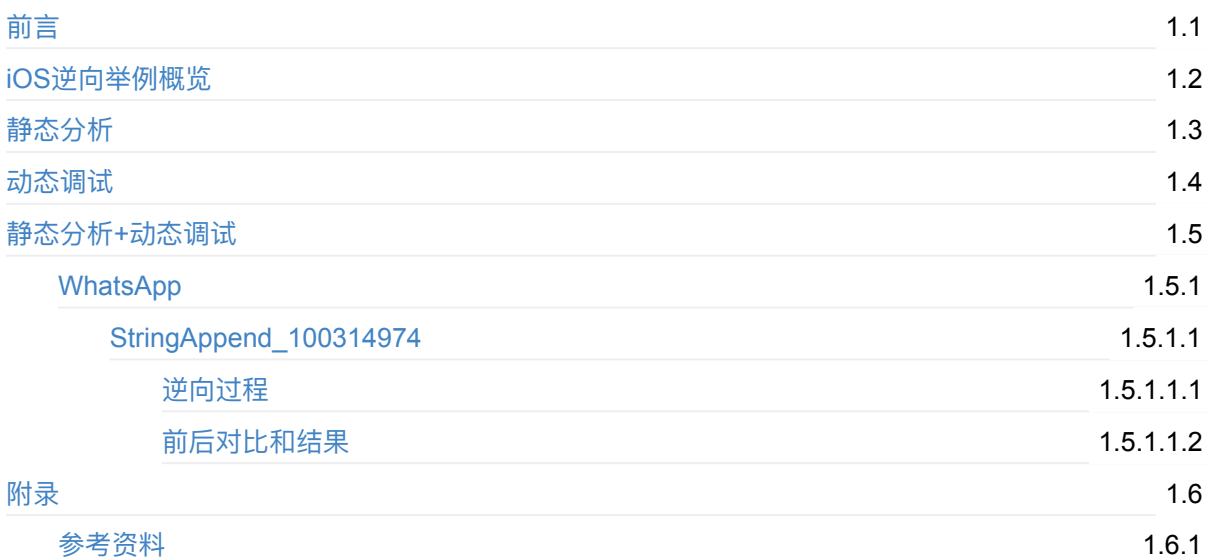

## <span id="page-1-0"></span>**iOS逆向:举例详解**

- 最新版本: v0.8
- 更新时间: 20240224

## **简介**

通过具体的例子,详细介绍iOS逆向的过程,以便于更好的理解如何进行iOS逆向的开发。具体例子有, WhatsApp中的StringAppend 100314974函数。

### **源码+浏览+下载**

本书的各种源码、在线浏览地址、多种格式文件下载如下:

### **HonKit源码**

crifan/ios\_re\_detail\_example: iOS逆向:举例详解

### **如何使⽤此HonKit源码去⽣成发布为电⼦书**

详见: [crifan/honkit\\_template:](https://github.com/crifan/ios_re_detail_example) demo how to use crifan honkit template and demo

### **在线浏览**

- iOS逆向:举例详解 book.crifan.org
- iOS逆向:举例详解 crifan.github.io

### **离[线下载阅读](https://book.crifan.org/books/ios_re_detail_example/website/)**

- iOS逆向:举例详解 PDF
- iOS逆向:举例详解 ePub
- iOS逆向:举例详解 Mobi

### **版[权和⽤途说明](https://book.crifan.org/books/ios_re_detail_example/epub/ios_re_detail_example.epub)**

此电子书教程的全部内容,如无特别说明,均为本人原创。其中部分内容参考自网络,均已备注了出处。 如发现有侵权, 请通过邮箱联系我 admin 艾特 crifan.com , 我会尽快删除。谢谢合作。

各种技术类教程,仅作为学习和研究使用。请勿用于任何非法用途。如有非法用途,均与本人无关。

### **鸣谢**

感谢我的⽼婆**陈雪**的包容理解和悉⼼照料,才使得我 crifan 有更多精⼒去专注技术专研和整理归纳出这 些电⼦书和技术教程,特此鸣谢。

## **其他**

### **作者的其他电⼦书**

本人 crifan 还写了其他 150+ 本电子书教程, 感兴趣可移步至:

crifan/crifan\_ebook\_readme: Crifan的电子书的使用说明

## **关于作者**

关于作者更多介绍,详见:

关于CrifanLi李茂 – 在路上

crifan.org, 使用署名4.0国际(CC BY 4.0)协议发布 all right reserved, powered by Gitbook最后更新: [2024-02-24](https://www.crifan.org/about/) 16:05:58

## <span id="page-3-0"></span>**iOS逆向举例概览**

iOS逆向涉及内容较多,各种工具和过程,对于新手来说,即使看了些教程,也不能透彻的理解。 此处通过具体的详细的例子,去解释如何进行iOS逆向的过程。希望对你增加iOS逆向的理解有帮助。 [crifan.org](https://book.crifan.org/books/ios_reverse_dev/website/), 使用署名4.0国际(CC BY 4.0)协议发布 all right reserved, powered by Gitbook最后更新: 2024-02-24 14:48:01

# <span id="page-4-0"></span>**静态分析**

crifan.org,使用署名4.0国际(CC BY 4.0)协议发布 all right reserved, powered by Gitbook最后更新: 2024-02-24 14:37:12

# <span id="page-5-0"></span>**动态调试**

crifan.org,使用署名4.0国际(CC BY 4.0)协议发布 all right reserved, powered by Gitbook最后更新: 2024-02-24 14:37:12

# <span id="page-6-0"></span>**静态分析+动态调试**

要实现iOS逆向的静态分析和动态调试,需要用到很多相关工具:

- 静态分析
	- o IDA
		- 分析函数代码逻辑,尤其是通过伪代码和汇编
- 动态调试
	- [Xco](https://book.crifan.org/books/reverse_tool_ida/website/ida_quick_start/)de + lldb
	- Xcode+iOSOpenDev

crif[an.org](https://book.crifan.org/books/ios_re_dynamic_debug/website/), 使用署名4.0国际(CC BY 4.0)协议发布 all right reserved, powered by Gitbook最后更新: 2024-02-24 [14:](https://book.crifan.org/books/xcode_dev_summary/website/)[49](https://book.crifan.org/books/ios_re_debug_xcode_iosopendev/website/)[:47](https://book.crifan.org/books/popular_debugger_lldb/website/)

# <span id="page-7-0"></span>**iOS逆向WhatsApp**

此处介绍iOS逆向WhatsApp的iOS版本相关例子。

crifan.org, 使用署名4.0国际(CC BY 4.0)协议发布 all right reserved, powered by Gitbook最后更新: 2024-02-24 14:4[3:52](https://apps.apple.com/us/app/whatsapp-messenger/id310633997)

## **StringAppend\_100314974**

此处以iOS的app WhatsApp 的二进制 WhatsApp 中的 StringAppend\_100314974 函数为例, 详细介绍, 如何进⾏iOS逆向的静态分析和动态调试。

## **背景**

对于一般的函数, 没有特殊处理, 比如混淆的话, 往往是:

直接通过IDA伪代码,即可看出函数大体逻辑,甚至是完全看懂逻辑的所有细节

而此处要举例的函数,则是:

iOS的ObjC代码,但是底层涉及到iOS的Swift语言实现的,所以底层很难直接看到是什么类和函数

此处详细介绍,如何用各种工具,去一点点分析和调试,最终才能一步步的,彻底的搞懂代码逻辑。

## **⽬标**

搞懂 WhatsApp 中的 StringAppend\_100314974 函数的逻辑。

crifan.org, 使用署名4.0国际(CC BY 4.0)协议发布 all right reserved, powered by Gitbook最后更新: 2024-02-24 15:37:01

## <span id="page-9-0"></span>**逆向过程**

现在开始具体说明:

WhatsApp中的函数, 二进制内函数偏移量地址是: 0x100314974

最开始, 用IDA打开并自动分析后, 去查看IDA伪代码是:

• sub 100314974

```
_1int64 sub_100314974(){
 QWORD v0; // \times 20_1int64 v1; // x8
  _1int64 v2; // x9
  _1int64 v3; // x22
 _1int64 v4; // x23
  __int64 v5; // ×21_1int64 v6; // x8
  _1int64 v7; // x19
  __int64 v8; // x22_1int64 v9; // x21
  _1int64 v10; // x21
  _int64 v12; // [xsp+0h] [xbp-40h]
  __int64 v13; // [xsp+8h] [xbp-38h]
  v1 = v0[2]v12 = *(\sqrt{QWORD} *)(v1 + 16);
  v13 = *(QWORD (v1 + 24);
  swift_bridgeObjectRetain(v13);
  String.append(\_)(124LL, 0xE1000000000000000LL);
  v2 = v03;
  v3 = *(_QWORD *)(v2 + 16);
  v4 = * (_QWORD *)(v2 + 24);
  swift_bridgeObjectRetain(v13);
  String.append(|:)(v3, v4);
  swift_bridgeObjectRelease(v5);
  swift_bridgeObjectRetain(v13);
  String.append(\_:)(124LL, 0xE100000000000000LL);
  swift_bridgeObjectRelease(v13);
  v6 = v0[4];
 v7 = *(\sqrt{QWORD} *)(v6 + 16);
 v8 = *(QWORD *)(v6 + 24);
 swift_bridgeObjectRetain(v9);
 String.append(\_!)(v7, v8);swift_bridgeObjectRelease(v10);
  return v12;
```
}

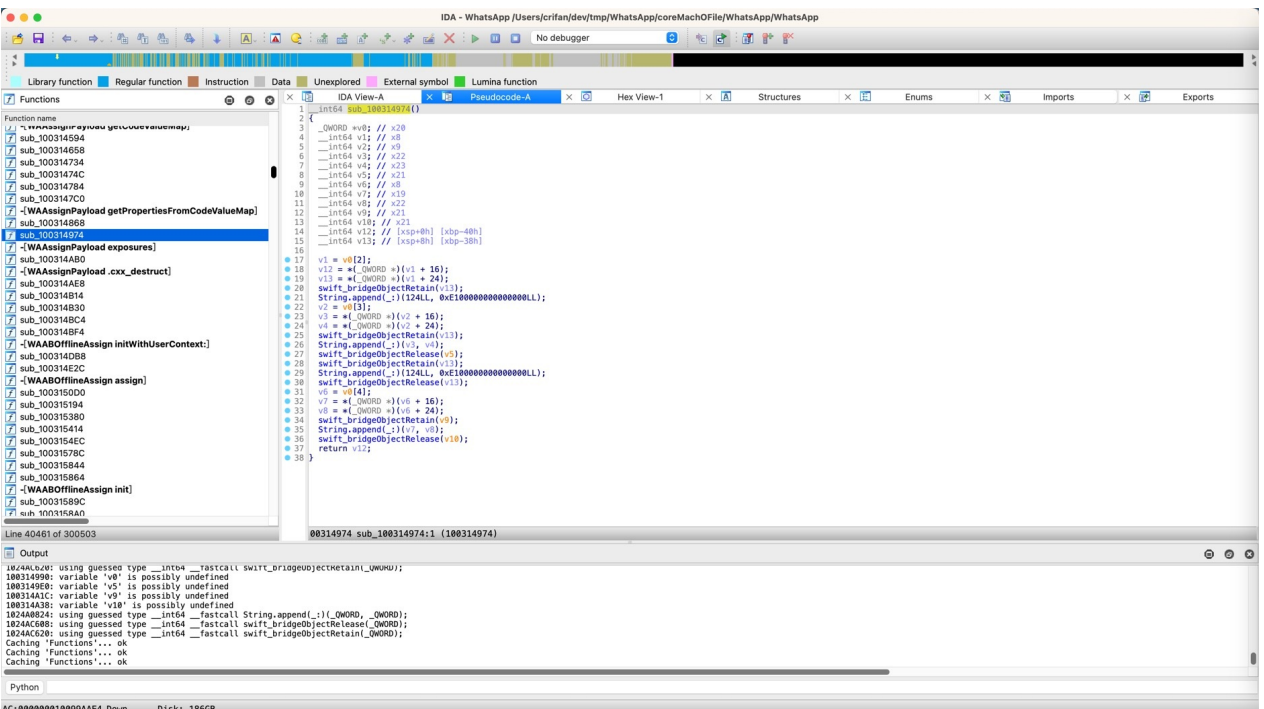

很明显,最开始的默认的IDA伪代码看不出此处函数的代码逻辑 =不知道函数具体是做什么的

然后,经过分析和调试,慢慢搞懂了代码逻辑,再回来给IDA伪代码中去优化改名:

- 函数名改名
	- sub\_100314974 -> StringAppend\_100314974
- 变量名改名
	- v1 -> universeInfo
	- v12 -> userInfoNameStringObjPart1
	- v13 -> userInfoNameStringObjPart2
	- v2 -> experimentInfo
	- v6 -> bucketInfo
	- $\circ$  ...
- 加上注释

 $\circ$ 

然后才能慢慢搞懂,逐渐的彻底搞懂代码的全部逻辑

接着去解释中间是,如何:

- 静态分析
- 动态调试

的。

先去动态调试代码逻辑:

此时先要搞清楚:

传入的参数值:

且通过后续研究, 比如查看IDA的汇编代码:

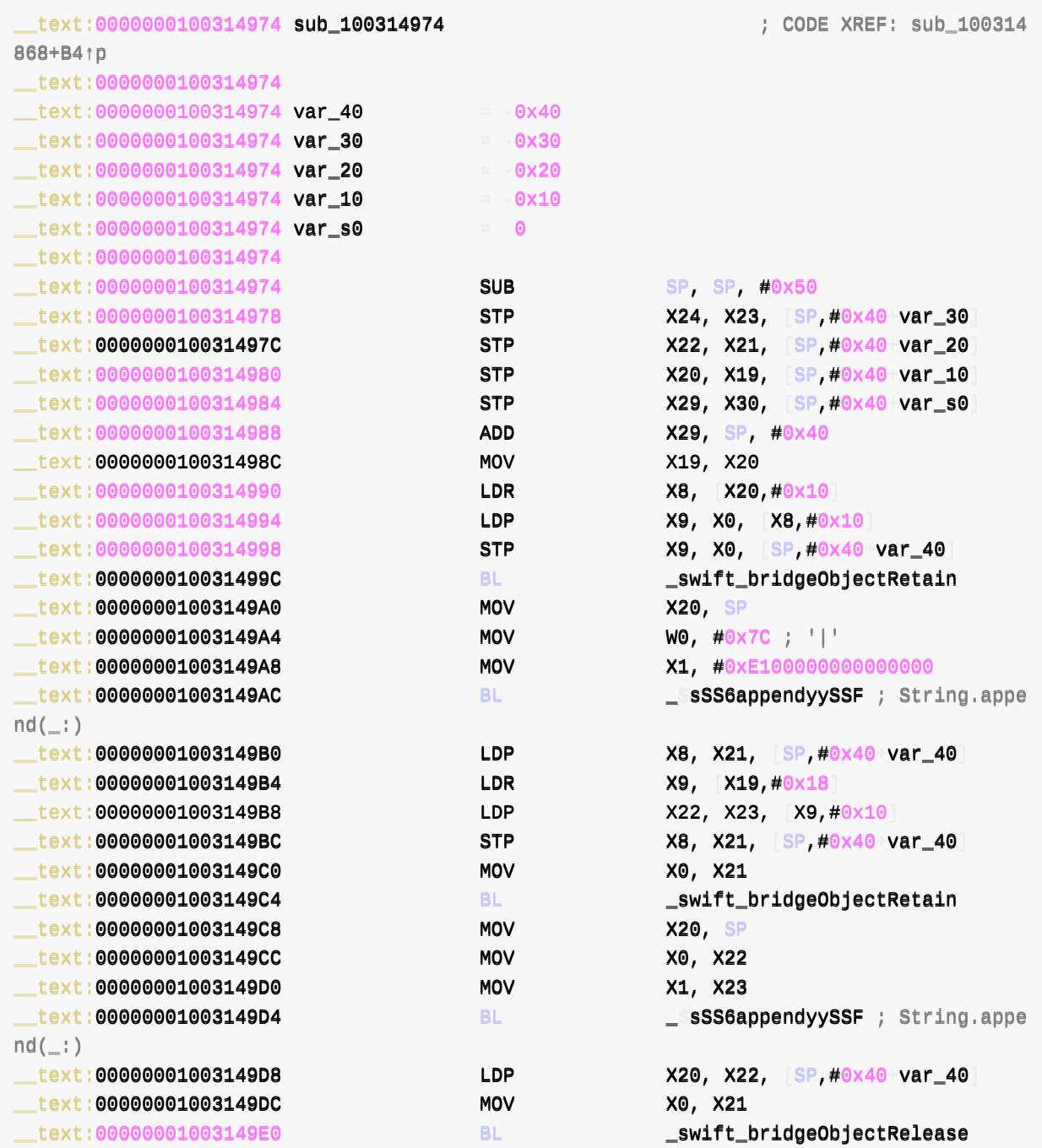

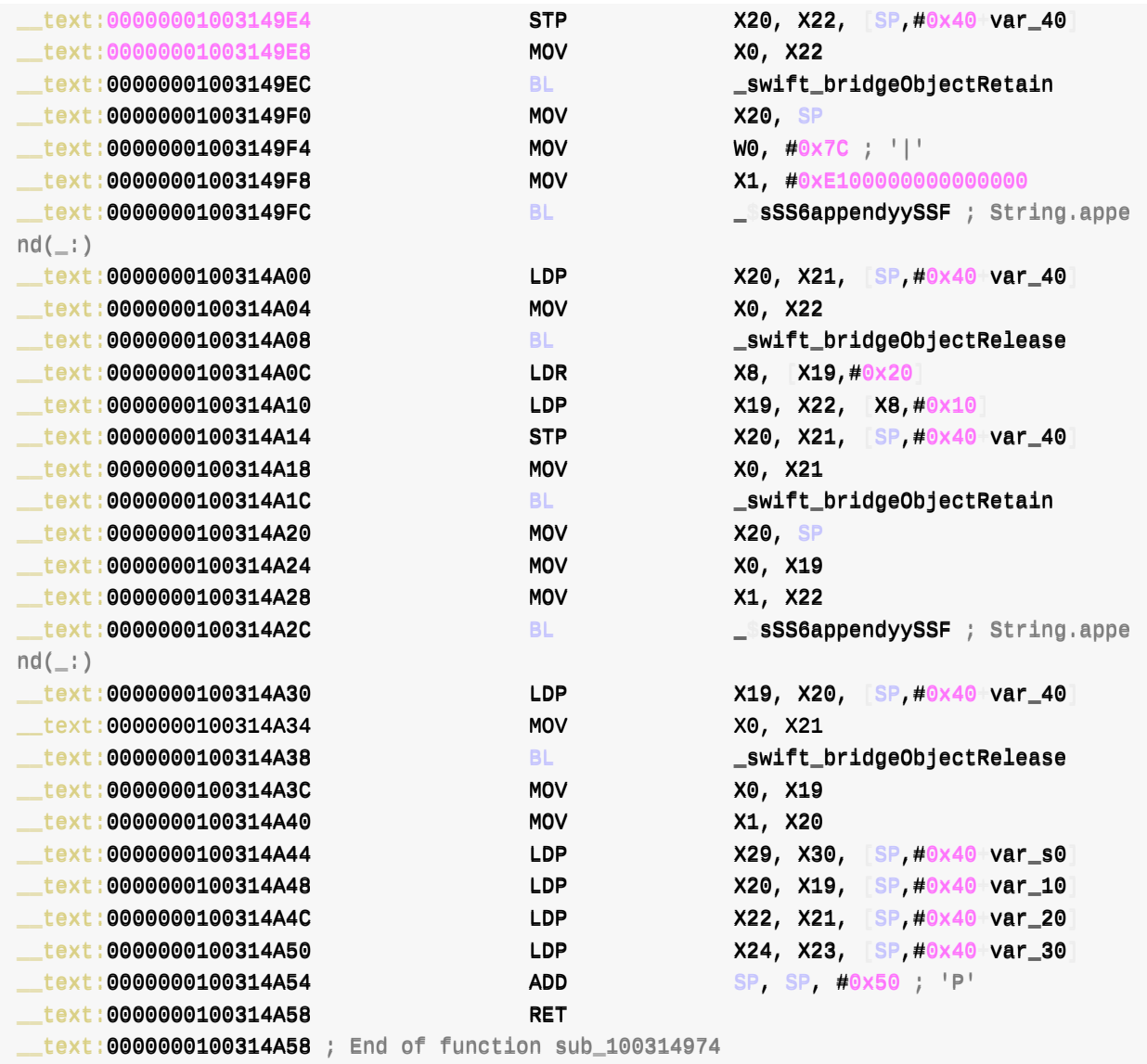

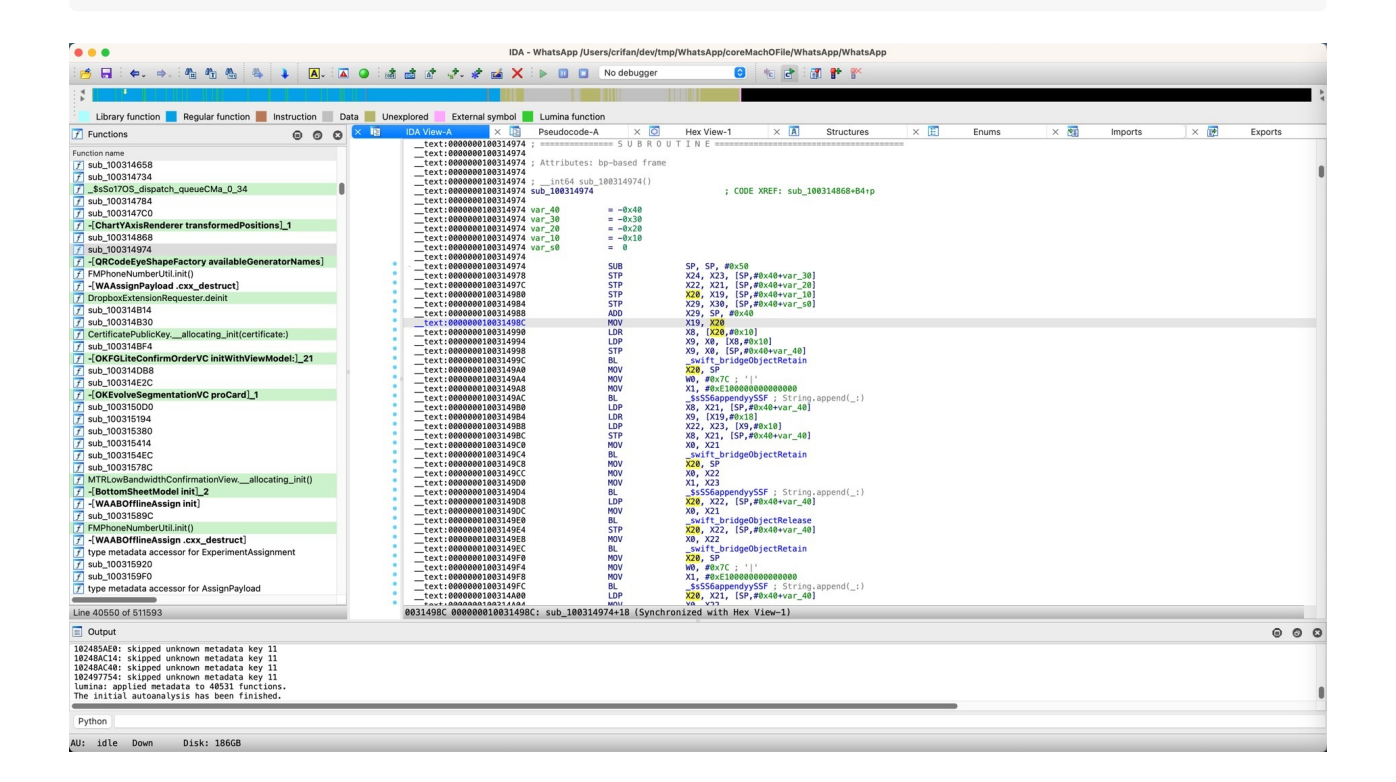

才搞清楚此处是特殊的:通过X20传递了参数的

而不是普通的,通过X0、X1、X2等寄存器传递参数的

然后去调试查看寄存器值:

 $(11db)$  reg r x0 x1 x19 x20  $x0 = 0x0000000016d658c90$  $x1 = 0x000000002828d0780$  $x19 = 0x00000002828d0780$ x20 = 0x00000002833c1140 (lldb) po \$x20 MainAppLibrary.ExperimentAssignment

发现是:

类 MainAppLibrary.ExperimentAssignment

后续确认,是个:Swift的类,⽽不是普通的ObjC的类

如此,想要搞清楚,该类的具体细节,比如有哪些属性(字段)和函数等等,就无法直接查看到

然后需要去通过分析才能找到。

经过:

- 用class-dump导出的头文件
	- 。详见
		- class-dump · iOS逆向开发: 静态分析
	- 找到类的字段=属性名称
- 导出的静态字符串等资源
	- 。详见
		- 查看信息和导出字符串 · iOS逆向开发: 静态分析
- IDA中类的定义
	- 找到类的字段=属性,以及具体的偏移量定义

最后找到了[:](https://book.crifan.org/books/ios_re_static_analysis/website/analysis_examples/bin_info_exp_str.html)

之前导出的头文件中, 搜:

MainAppLibrary\d+ExperimentAssignment

找到的:

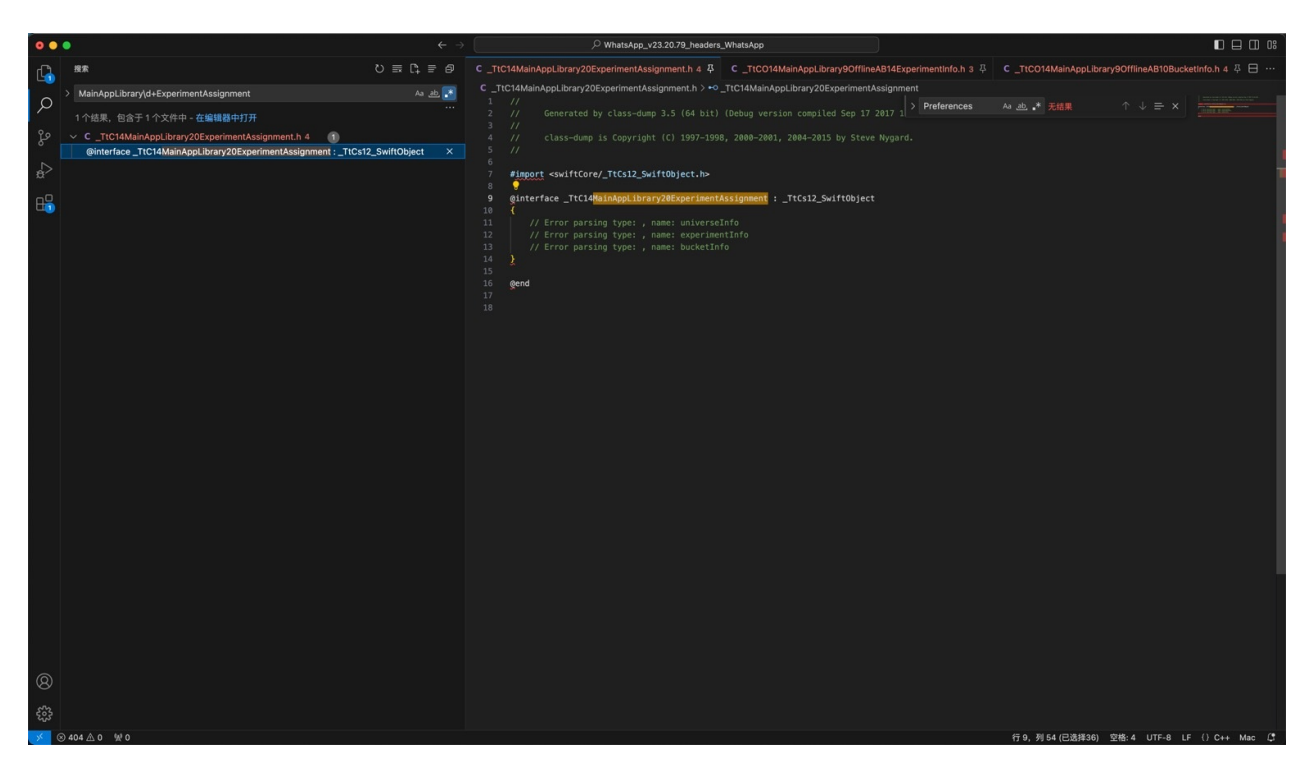

• /Users/crifan/dev/dev\_root/iosReverse/WhatsApp/headers/WhatsApp\_v23.20.79\_headers\_WhatsAp p/\_TtC14MainAppLibrary20ExperimentAssignment.h

```
//
// Generated by class-dump 3.5 (64 bit) (Debug version compiled Sep 17 2017 16:24:4
8).
//
\frac{1}{10} class-dump is Copyright (C) 1997-1998, 2000-2001, 2004-2015 by Steve Nygard.
//
```
#import <swiftCore/\_TtCs12\_SwiftObject.h>

```
@interface _TtC14MainAppLibrary20ExperimentAssignment : _TtCs12_SwiftObject
{
    // Error parsing type: , name: universeInfo
    // Error parsing type: , name: experimentInfo
    // Error parsing type: , name: bucketInfo
}
```

```
@end
```
#### -》能看出:

- 类 \_TtC14MainAppLibrary20ExperimentAssignment
	- 有3个属性
		- $\mathbf{r}$ universeInfo
		- experimentInfo  $\blacksquare$
		- bucketInfo  $\blacksquare$

但是具体内部偏移量,不清楚。

#### 然后去找

类 \_TtC14MainAppLibrary20ExperimentAssignment

#### 然后通过之前导出的静态字符串资源中,搜索

#### MainAppLibrary\d+ExperimentAssignment

#### 而找到的:

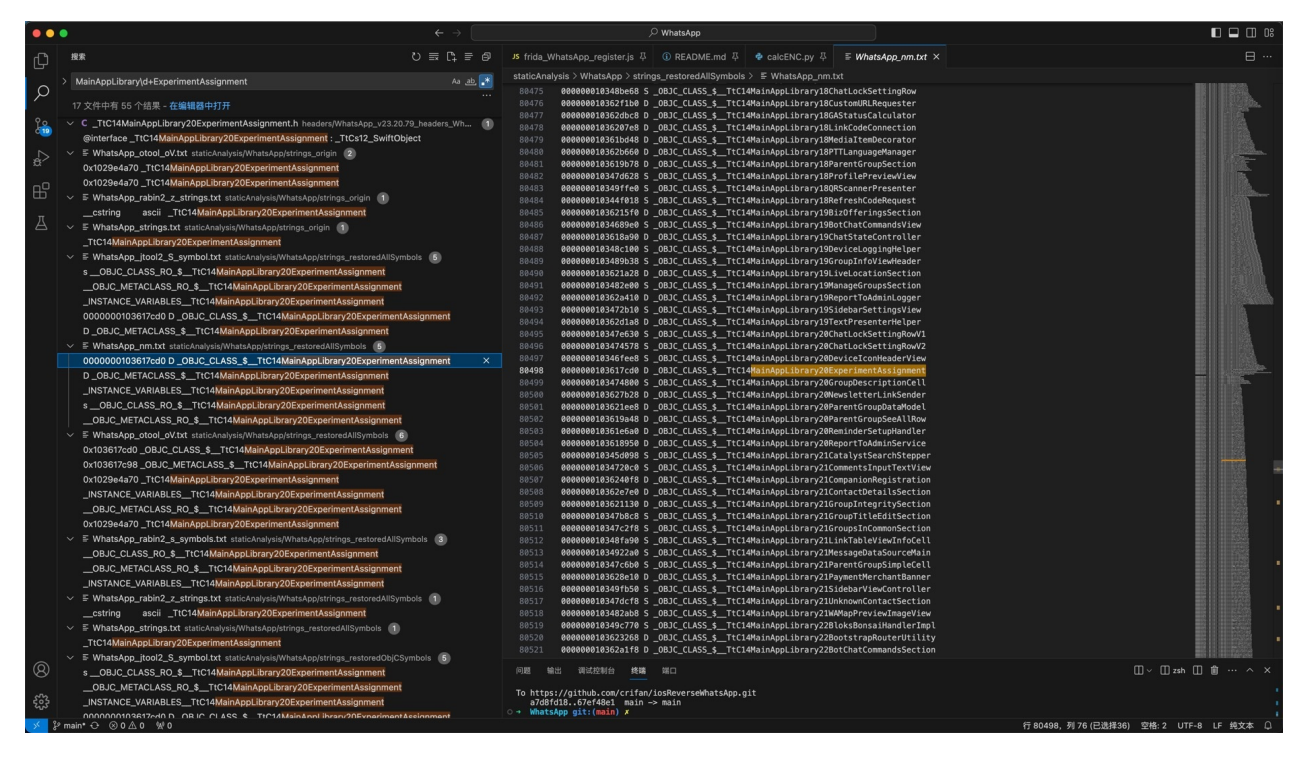

/Users/crifan/dev/dev\_root/iosReverse/WhatsApp/staticAnalysis/WhatsApp/strings\_restoredAllSymbo ls/WhatsApp\_nm.txt

0000000103617cd0 D \_OBJC\_CLASS\_\$\_\_TtC14MainAppLibrary20ExperimentAssignment

/Users/crifan/dev/dev\_root/iosReverse/WhatsApp/staticAnalysis/WhatsApp/strings\_restoredAllSymbo ls/WhatsApp\_otool\_oV.txt

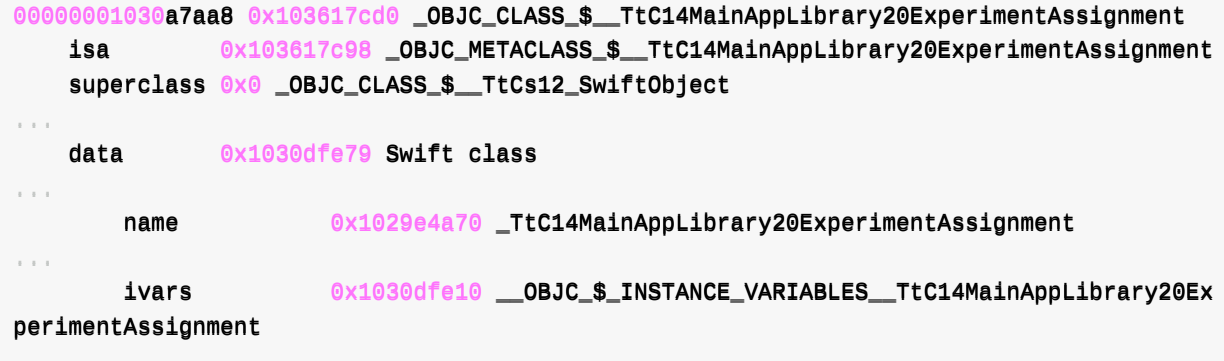

#### 找到了:

OBJC\_CLASS\_\_\_\_TtC14MainAppLibrary20ExperimentAssignment

然后去IDA中看看:

- OBJC\_CLASS\_\_\_\_TtC14MainAppLibrary20ExperimentAssignment
	- 偏移量=地址: 0x103617cd0

#### 而找到

\_\_\_\_ddaattaa::00000000000000110033661177CCDD00 \_\_OOBBJJCC\_\_CCLLAASSSS\_\_\$\_\_\_\_TTttCC1144MMaaiinnAAppppLLiibbrraarryy2200EExxppeerriimmeennttAAssssiiggnnmmeenntt \_\_\_\_oobbjjcc 2\_class <\_OBJC\_METACLASS\_\$\_\_TtC14MainAppLibrary20ExperimentAssignment,\ \_\_\_\_ddaattaa::00000000000000110033661177CCDD00 ;; DDAATTAA XXRREEFF:: ttyyppee mmeettaadd ata accessor for ExperimentAssignment+4↑o \_\_\_\_ddaattaa::00000000000000110033661177CCDD00 ;; \_\_\_\_oobbjjcc\_\_ccllaasssslliisstt::00000000 0001030A7AA8↑o \_\_\_\_ddaattaa::00000000000000110033661177CCDD00 \_\_OOBBJJCC\_\_CCLLAASSSS\_\_\$\_\_\_\_TTttCCss1122\_\_SSwwiiffttOObbjjeecc  $t, \_\_objc\_empty\_cache, \ \ \ \ \ ; \ \$  ExperimentAssignment \_\_\_\_ddaattaa::00000000000000110033661177CCDD00 0, \ \_\_\_\_ddaattaa::00000000000000110033661177CCDD00 \_\_TTttCC1144MMaaiinnAAppppLLiibbrraarryy2200EExxppeerriimmeenntt Assignment\_ classData.flags data:0000000103617CF8 DCB 2 data:00000000103617CF9 DDCB DDCB data:00000000103617CFA DCB 0 data:00000000103617CFB DCB DCB 0 \_\_\_\_ddaattaa::00000000000000110033661177CCFFCC DDCCBB 0 data:0000000103617CFD DCB 0 data:00000000103617CFE DOB DCB 0 data:00000000103617CFF DCB DCB 0 \_\_\_\_ddaattaa::00000000000000110033661177DD0000 DDCCBB 0x28 ; ( data:00000000103617D01 DCB 0 data:00000000103617D02 DCB DCB 0 data:00000000103617D03<br>state:0000000103617D03 data:00000000103617D04 DCB 7 data:00000000103617D05 bCB DCB 0  $data:0000000103617D06$  DCB 0 data:00000000103617D07 DCB 0 data:0000000103617D08 DCB 0x80 \_\_\_\_ddaattaa::00000000000000110033661177DD0099 DDCCBB 0 data:00000000103617D0A<br>absolute based of the DCB 0 data:00000000103617D0B DCB DCB 0 \_\_\_\_ddaattaa::00000000000000110033661177DD00CC DDCCBB 0x10 data:00000000103617D0D DCB DCB 0 data:00000000103617D0E DCB DCB 0 \_\_\_\_ddaattaa::00000000000000110033661177DD00FF DDCCBB 0 data:0000000103617D10 DCQ \$14MainAppLibrary20ExperimentAssignmentCMn ; nominal type descriptor for ExperimentAssignment  $data:0000000103617D18$   $ALIGN$  0x20 data:00000000103617D20 DDCB 0x10 data:00000000103617D21 DCB 0  $\lceil \cdot \rceil$  $\overline{\phantom{a}}$   $\overline{\phantom{a}}$ 

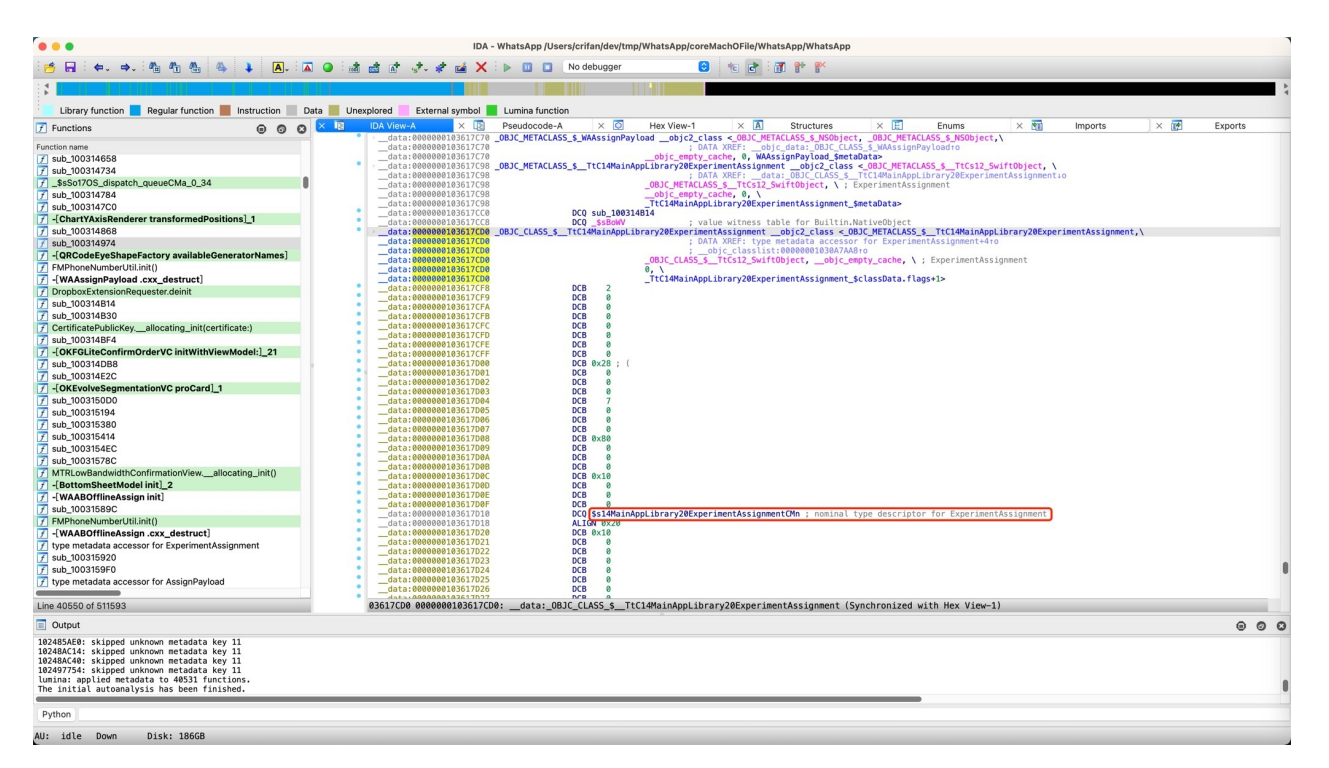

#### 继而找到:

```
_data:00000000103617D10            DCQ $s14MainAppLibrary20ExperimentAssignmentCMn
; nominal type descriptor for ExperimentAssignment
                                                                                              \vert \cdot \vert
```
 $\lceil \cdot \rceil$ 

双击

\$s14MainAppLibrary20ExperimentAssignmentCMn  $\bullet$ 

#### 进去看到定义:

即:

类 MainAppLibrary.ExperimentAssignment 的具体定义

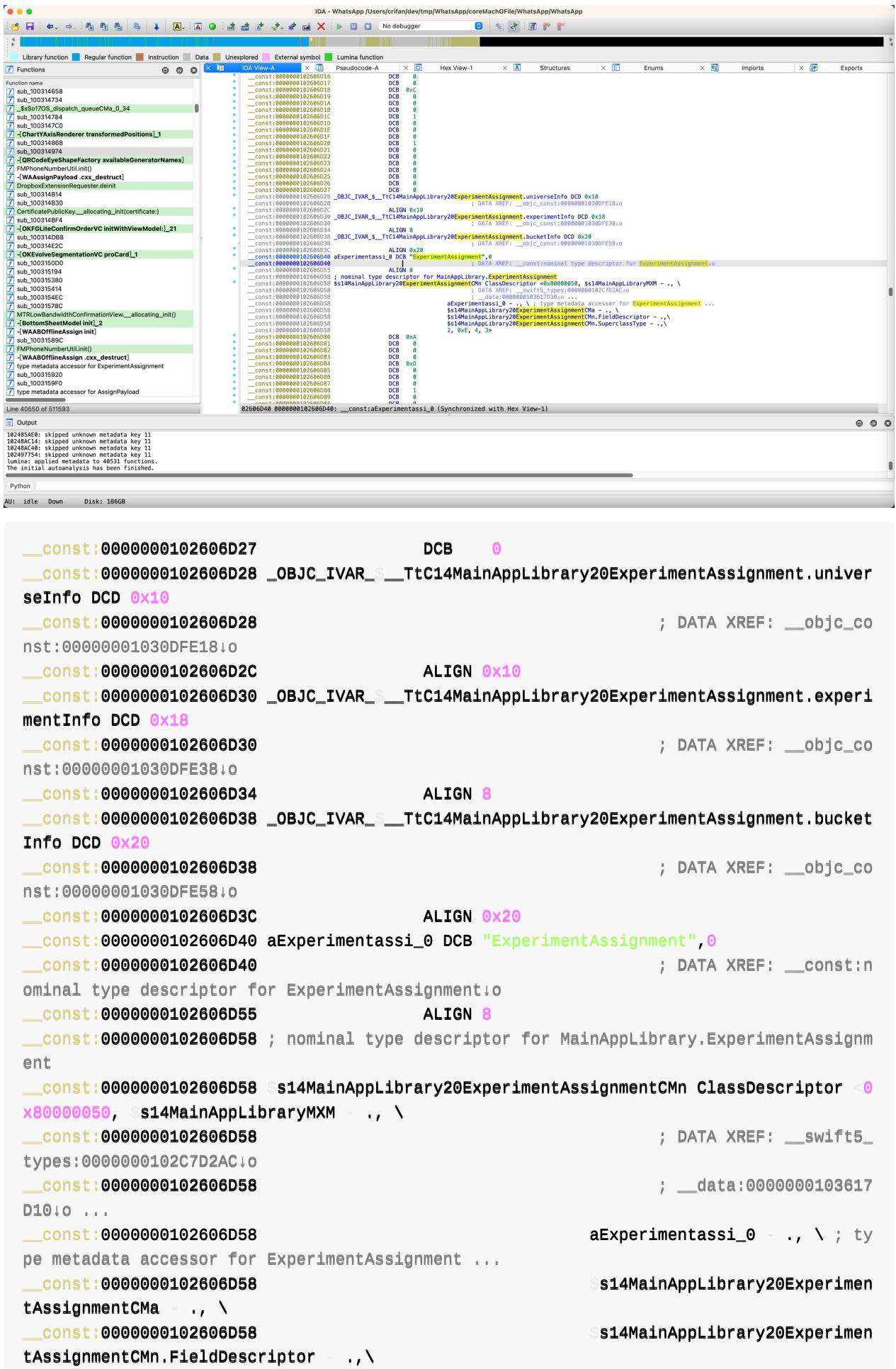

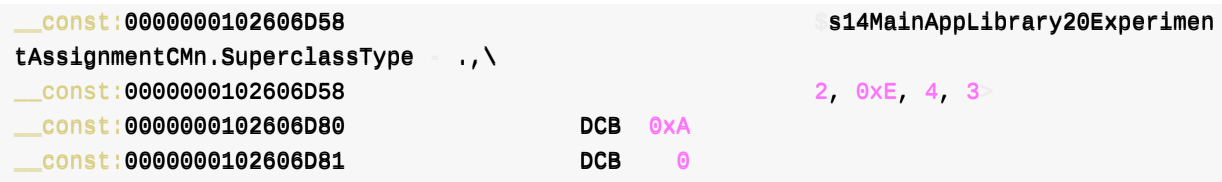

#### 此处其实就可以看出:

- $\bullet$  MainAppLibrary.ExperimentAssignment == \_TtC14MainAppLibrary20ExperimentAssignment
	- $\circ$  [+0x10] = universeInfo
	- $\circ$  [+0x18] = experimentInfo
	- $\circ$  [+0x20] = bucketInfo

后续去(Xcode调试中的lldb调试界⾯)查看内存中的数据,就是可以对得上的:

```
(11db) x/8gx $x200x2833c1140: 0x0000000105dbbcd0 0x0000000200000003
0x2833c1150: 0x00000002819ecea0 0x00000002819ecf00
0x2833c1160: 0x00000002833b9b00 0x00000000000000000000000
0x2833c1170: 0x00000001efe1f820 0x00000000000000000
(lldb) po 0x0000000105dbbcd0
MainAppLibrary.ExperimentAssignment
(lldb) po 0x00000002819ecea0
MainAppLibrary.OfflineAB.UniverseInfo
(lldb) po 0x00000002819ecf00
MainAppLibrary.OfflineAB.ExperimentInfo
(lldb) po 0x00000002833b9b00
MainAppLibrary.OfflineAB.BucketInfo
```
如此,即可推断和确认和计算出此处的值:

```
\bullet MainAppLibrary.ExperimentAssignment == 0 \times 00000002833c1140 == 0 \times 2833c1140
```
- $\circ$  [+0x10] = universeInfo
	- 0x00000002819ecea0
- $\circ$  [+0x18] = experimentInfo
	- 0x00000002819ecf00
- $\circ$  [+0x20] = bucketInfo
	- 0x00000002833b9b00

而至此,理论上,其实可以通过:

IDA汇编代码 + IDA伪代码

能看出:

 $v1 = v0[2]$ ;

 $v2 = v03$ ;

```
v6 = v0[4];
```
==

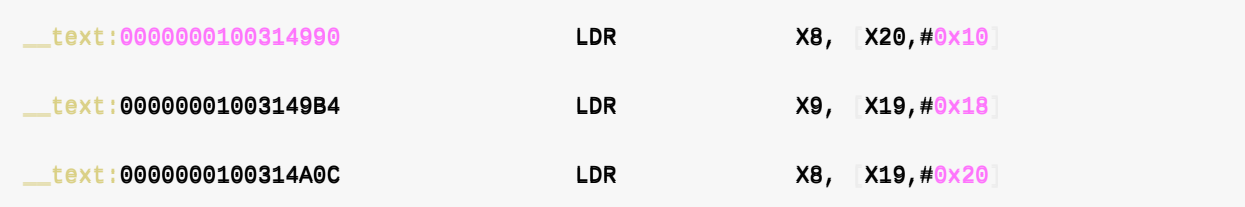

其实就分别对应着上面的:

- $\bullet$  [+0x10] = universeInfo
	- 0x00000002819ecea0
- $\bullet$  [+0x18] = experimentInfo
	- 0x00000002819ecf00
- $\bullet$  [+0x20] = bucketInfo
	- 0x00000002833b9b00

如此, 即可去分别:

优化IDA伪代码,给变量重命名:

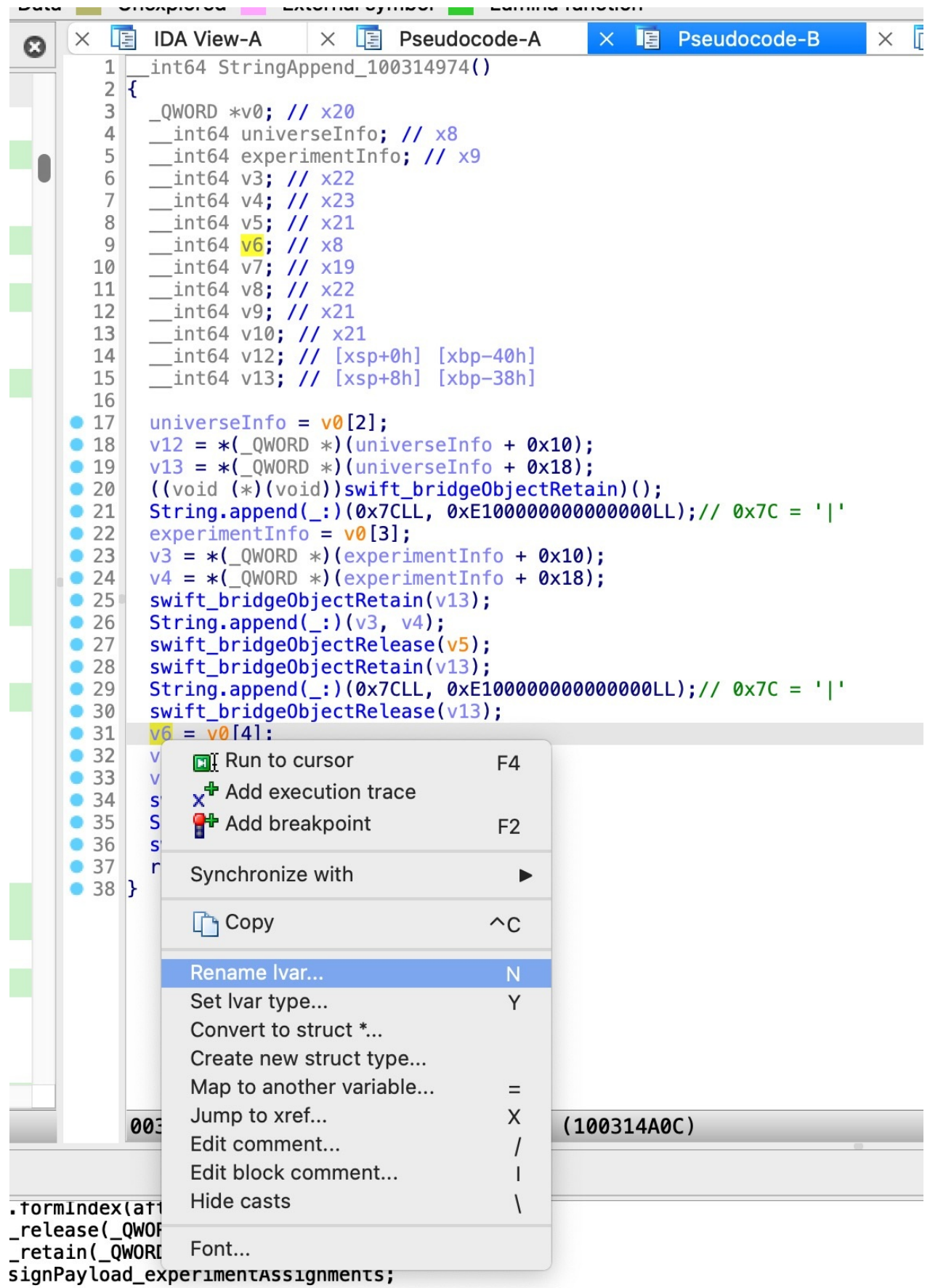

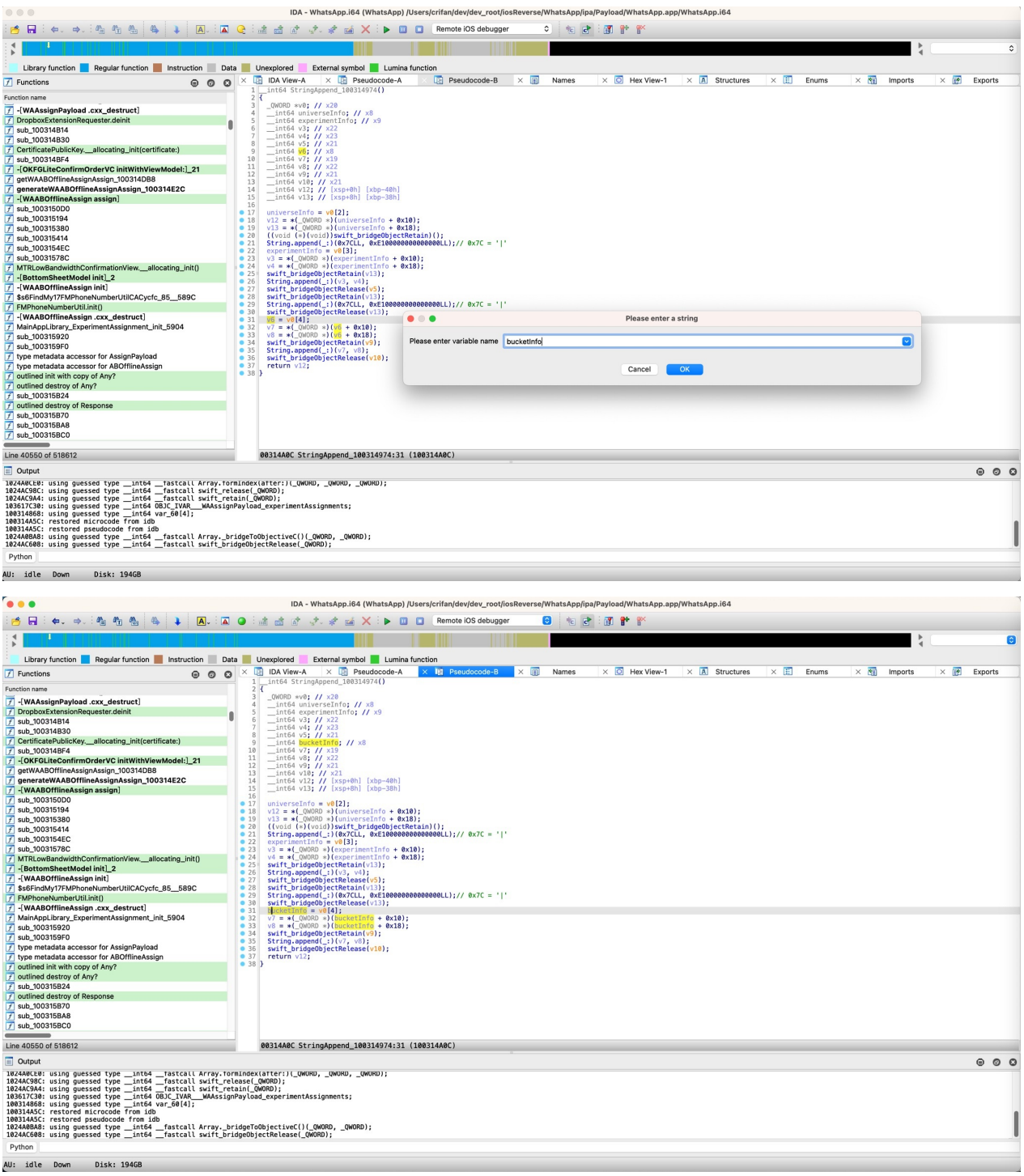

此时, IDA伪代码就变成了:

```
_int64 StringAppend_100314974(){
 QWORD v0; // \times 20_1int64 universeInfo; // x8
  _1int64 experimentInfo; // x9
  _1int64 v3; // x22
 _{10}int64 v4; // x23
  _1int64 v5; // x21
  _1int64 bucketInfo; // x8
  _1int64 v7; // x19
  _{\text{int64 v8}} // x22
```

```
_1int64 v9; // x21
  _1int64 v10; // \times 21__int64 v12; // [xsp+0h] [xbp-40h]
 \_int64 v13; // [xsp+8h] [xbp-38h]
 universeInfo = v0[2];
 v12 = *(_QWORD *)(universeInfo + 0x10);
 v13 = *(_QWORD *)(universeInfo + 0x18);
  ((void (*)(vold))swift_bridgeObjectRetain)();
 String.append( ) (0x7CLL, 0xE1000000000000000LL);// 0x7C = '|'
 experimentInfo = v0[3];
 v3 = *(_QWORD *)(experimentInfo + 0x10);
 v4 = *(QWORD)(experimentInfo + 0x18);
 swift_bridgeObjectRetain(v13);
 String.append(\_))(v3, v4);
 swift_bridgeObjectRelease(v5);
 swift_bridgeObjectRetain(v13);
 String.append( (0x7CLL, 0xE1000000000000000LL);// 0x7C = '|'
 swift_bridgeObjectRelease(v13);
 bucketInfo = \sqrt{0[4]};
 v7 = *(_QWORD *)(bucketInfo + 0x10);
 v8 = *(_QWORD *)(bucketInfo + 0x18);
 swift_bridgeObjectRetain(v9);
 String.append(|:)(v7, v8);
 swift_bridgeObjectRelease(v10);
 return v12;
}
```
-》很明显,代码逻辑,就慢慢的,逐渐的,更加清晰了。

而后续的逻辑,看起来,主要就是:

```
String.append(\_)|Q\rangle(0x7CLL, 0xE1000000000000000LL);// 0x7C = '|'
```
String.append $($ \_:)(v3, v4);

```
String.append( ) (0x7CLL, 0xE1000000000000000LL);// 0x7C = '|'
```

```
String.append(:)(v7, v8);
```
本来以为很简单,直接去:

找到具体的:原先字符串和拼接字符串,即可

之前调试已经知道,希望的最终的值是:

```
Swift.__SwiftDeferredNSArray 0x282642100<sup>o</sup>
 dummy_aa_offline_rid_universe_ios dummy_aa_offline_rid_experiment_ios control,
 hide_link_device_button_release_rollout_universe hide_link_device_button_release_roll
out_experiment control,
 ios_prod_latam_tos_reg_universe|ios_prod_latam_tos_reg_experiment|test
\left(
```
所以, 此处第一轮, 应该是:

dummy\_aa\_offline\_rid\_universe\_ios|dummy\_aa\_offline\_rid\_experiment\_ios|control,

而去掉竖杠 | ,则应该分别是:

- dummy\_aa\_offline\_rid\_universe\_ios
- dummy\_aa\_offline\_rid\_experiment\_ios
- control

```
所以就去调试
```
结果去调试时,却发现找不到我们要的字符串的值

和预想的逻辑对不上

比如, 第一个, 不是:

dummy\_aa\_offline\_rid\_universe\_ios

首先是:

```
0x102ab89a0 444: mov x20, sp
   0x102ab89a4 <+48>: mov w0, #0x7c
   0x102ab89a8 <+52>: mov x1, #-0x1f000000000000000
   0x102ab89ac \leftrightarrow 56 bl 0x104c44824 ; symbol stub for: String.appen
d(: )
```
此时值:

```
(lldb) reg r x0 x1x0 = 0x0000000000000007cx1 = 0xe100000000000000
```
-》好像此处Swift函数 string.append(\_:) 中, x0 和 x1 , 就不是我们要的普通的字符串

找不到我们要的: dummy aa offline rid universe ios

后来自己研究出了,看起来是放到了: x20 = sp 中了?

去看看,果然还是有字符串值的:

其次是,虽然有字符串值,但是也还不是我们要的值:

```
(11db) reg r x20 sp
     x20 = 0x0000000016d658c20sp = 0x000000016d658c20
(11db) x/8ax 0x000000016d658c20
0x16d658c20: 0xd0000000000000021 0x80000001051946f0
0x16d658c30: 0x000000000000000000 0x00000002833c1140
0x16d658c40: 0x0000000105da1628 0x0000000105dbbcd0
0x16d658c50: 0x00000002833c1140 0x00000002828d0780
(lldb) po 0x80000001051946f0
9223372041235285744
(lldb) x/s 0x80000001051946f0
```
0x1051946f0: "dummy\_aa\_offline\_user\_rid\_ios"

即,此处:

- 打印出的字符串是:
	- dummy\_aa\_offline\_user\_rid\_ios
- 希望的字符串是
	- dummy\_aa\_offline\_rid\_universe\_ios

所以就怀疑,难道是,Swift的字符串拼接函数: string.append(\_:) ,内部有额外的逻辑?

经过一番研究:

【未解决】iOS逆向WhatsApp:Swift函数String.append(\_:)的字符串拼接的实现逻辑

没有发现啥特殊的逻辑。

正在一筹莫展之际,无意间发现别的帖子:

Swift 里字符串 (十) 修改字符串 – huahuahu (wordpress.com)

好像是Swift的String, 比较特殊?

[所以再转去研究:](https://huahuahublog.wordpress.com/2019/03/20/swift-li-zi-fu-chuan-shi-xiu-gai-zi-fu-chuan/)

Swift中的String的类的具体定义

• String字符串 · iOS逆向: Swift逆向

最终彻底搞懂了:

核心就一句话:

● Swift中(Native的)LargeString中: 真正字符串的地址= objectAddr + 0x20

所以此处是:

```
(11db) p/x 0x80000001051946f0 + 0x20
(unsigned long) 0x8000000105194710
(lldb) po 0x8000000105194710
9223372041235285776
(lldb) x/s 0x8000000105194710
0x105194710: "dummy_aa_offline_rid_universe_ios"
```
如此,最终才彻底搞清楚了:

- Swift中字符串拼接函数: String.append(\_:) ,内部没有特殊逻辑
	- 。但是传入的参数,此处其实是多个来源
		- 2个寄存器: x0 和 x1
			- 其实保存的好像也是: Swift中的small string, 用2个寄存器=2个64位保存对应的值
		- sp堆栈
			- 保存的是Swift的large string,也是2个64位的地址保存其值

综合起来就是:

- $\bullet$  Swift的String.append( $\_$ :)
	- originSwiftString.append(toAppendSwiftString)
		- originSwiftString: 放在了sp堆栈中
			- 只不过也要2个64位地址保存: [sp] 、 [sp+0x08]
		- toAppendSwiftString: 放在了寄存器中
			- 只不过要2个寄存器保存: x0、x1

最终,才真正搞懂,此处后续字符串的拼接的逻辑。

注:

...

```
关于另外的几个类的属性字段的定义,详见
```
/Users/crifan/dev/dev\_root/iosReverse/WhatsApp/WhatsApp\_v23.25.85/headers/headers\_WhatsApp \_v23.25.85\_WhatsApp\_paradiseduo\_dsdump/\_TtC7Catalog24VariantTypeBaseViewModel.h

```
0x0010381f460 _TtCO14MainAppLibrary90fflineAB10BucketInfo : Swift._SwiftObject @rpath 1
ibswiftCore.dylib
{
    +0x0010 name (0x10)
    +0x0020 size (0x8)
    +0x0028 configList (0x8)
}
0x0010381f510 _TtCO14MainAppLibrary90fflineAB14ConfigVariable : Swift._SwiftObject @rpa
th/libswiftCore.dylib
{
    +0x0010 code (0x8)
    +0x0018 name (0x10)
    +0x0028 value (0x10)
}
0x0010381f5c0 _TtCO14MainAppLibrary90fflineAB14ExperimentInfo : Swift._SwiftObject @rpa
th libswiftCore.dylib
{
    +0x0010 name (0x10)+0x0020 startTime (0x8)
    +0x0028 endTime (0x8)
    +0x0030 bucketList (0x8)
    +0x0038 userFilter (0x28)
}
...
0x0010381f730 _TtCO14MainAppLibrary90fflineAB12UniverseInfo : Swift._SwiftObject @rpath
libswiftCore.dylib
{
    +0x0010 name (0x10)
    +0x0020 unit (0x10)
    +0x0030 experimentList (0x8)
    +0x0038 userFilter (0x28)
}
```
...  $\lceil \cdot \rceil$ 

此处就不赘述了。

然后就可以去计算出此处拼接处的字符串了:

```
(11db) x/8gx 0x00000002833c1140
0x2833c1140: 0x0000000105dbbcd0 0x00000002000000003
0x2833c1150: 0x00000002819ecea0 0x00000002819ecf00
0x2833c1160: 0x00000002833b9b00 0x000000000000000000
0x2833c1170: 0x00000001efe1f820 0x00000000000000000
(lldb) po 0x00000002819ecea0
MainAppLibrary.OfflineAB.UniverseInfo
(lldb) po 0x00000002819ecf00
MainAppLibrary.OfflineAB.ExperimentInfo
(lldb) po 0x00000002833b9b00
MainAppLibrary.OfflineAB.BucketInfo
(11db) x/6qx 0x00000002819ecea0
0x2819ecea0: 0x0000000105dc0398   0x00000002000000003
0x2819eceb0: 0xd0000000000000021 0x80000001051946f0
0x2819ecec0: 0x6469725f72657375 0xe8000000000000000
(11db) x/6qx 0x00000002819ecf00
0x2819ecf00: 0x0000000105dc0238 0x00000002000000003
0x2819ecf10: 0xd0000000000000023 0x80000001051946a0
00xx22881199eeccff2200:: 00xx000000000000000066331166eeffff00 00xx00000000000000006655ee8822228800
(lldb) x/6qx 0x00000002833b9b00
0x2833b9b00: 0x0000000105dc00e8 0x00000002000000003
0x2833b9b10: 0x006c6f72746e6f63 0xe70000000000000000
0x2833b9b20: 0x000000000000001388 0x00000002833b9b90
(lldb) x/s 0x8000000105194710
0x105194710: "dummy_aa_offline_rid_universe_ios"
(11db) x/s 0x800000001051946c00x1051946c0: "dummy_aa_offline_rid_experiment_ios"
(lldb) p/c 0x006c6f72746e6f63
(long) control\sqrt{0}
```
#### -》

- "dummy\_aa\_offline\_rid\_universe\_ios"
- $\bullet$ "dummy\_aa\_offline\_rid\_experiment\_ios"
- "control"

#### 由此得到最终拼接后的字符串:

dummy\_aa\_offline\_rid\_universe\_ios|dummy\_aa\_offline\_rid\_experiment\_ios|control

#### 去调试确认和我们算出的值是一样的:

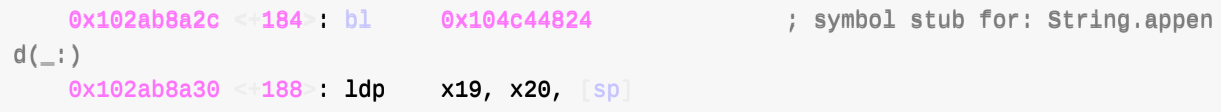

 $\mathbf{E}$ 

 $0x102ab8a34$   $4192$ : mov x0, x21

```
->
```
 $(11db)$  reg r x19 x20  $x19 = 0xf000000000000004d$ xx2200 = 00xx0000000000000022880088ee8800cc00  $(11db)$  p/x 0x00000002808e80c0 + 0x20 (long) 0x00000002808e80e0 (lldb) x/s 0x00000002808e80e0 0x2808e80e0: "dummy\_aa\_offline\_rid\_universe\_ios|dummy\_aa\_offline\_rid\_experiment\_ios|con trol"

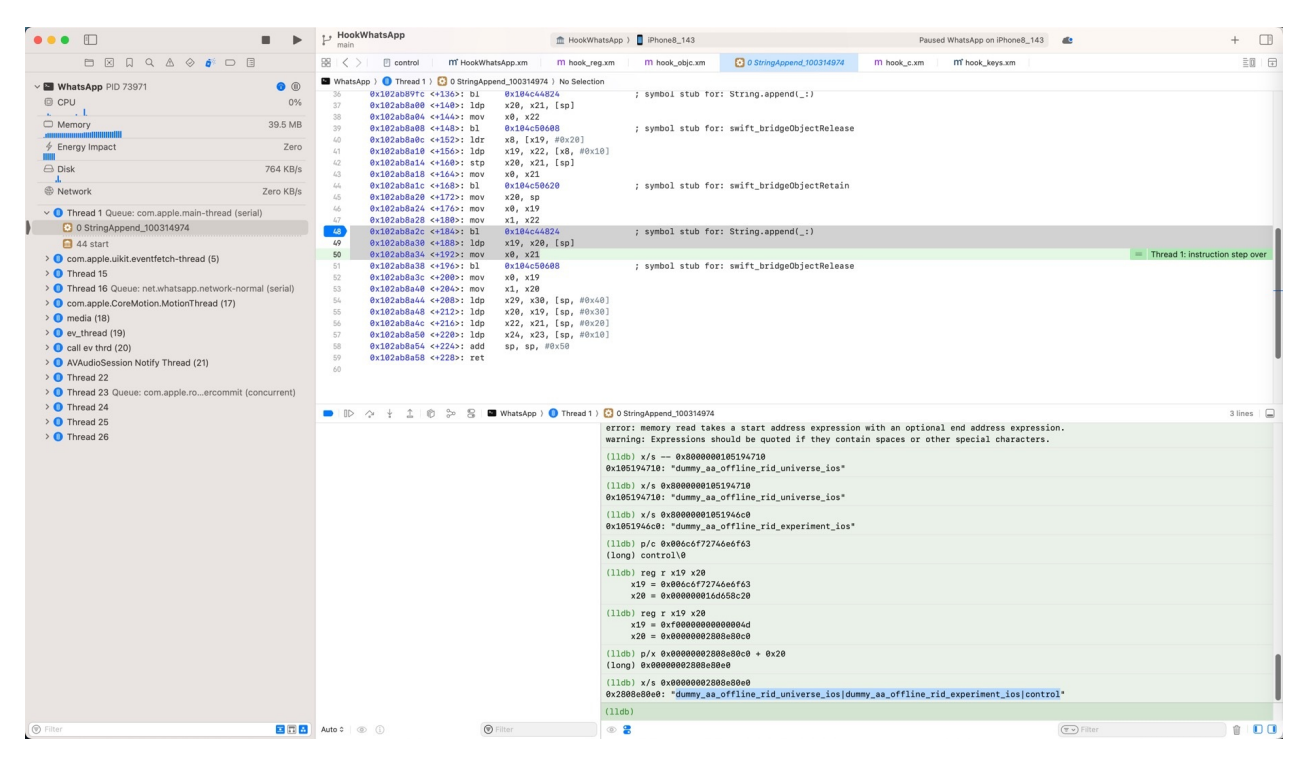

#### 是一样的。

如此,继续去优化IDA伪代码:

#### 去改名:

```
_1int64 StringAppend_100314974(){
 QWORD curMainAppLibraryExperimentAssignment; // x20
 _int64 universeInfo; // x8
 __int64 experimentInfo; // x9
 _1int64 experimentInfoNameStringObjPart1; // x22
 __int64 experimentInfoNameStringObjPart2; // x23
 _{\text{int64 v5}} // \times21_1int64 bucketInfo; // x8
 _int64 bucketInfoNameStringObjPart1; // x19
 _1int64 bucketInfoNameStringObiPart2; // x22
 _1int64 v9; // x21
 _1int64 v10; // x21
 __int64 userInfoNameStringObjPart1; // [xsp+0h] [xbp-40h]
```

```
_int64 userInfoNameStringObjPart2; // [xsp+8h] [xbp-38h]
    universeInfo = curMainAppLibraryExperimentAssignment[2];
    userInfoNameStringObjPart1 = *(\text{QWORD}^*)(universeInfo + 0x10);
    userInfoNameStringObjPart2 = *(_QWORD *)(universeInfo + 0x18);
    swift_bridgeObjectRetain(userInfoNameStringObjPart2);
    String.append(\_) (0x7CLL, 0xE100000000000000CL);// 0x7C = '|'
    experimentInfo = curMailAppLibraryExperimententhas signment[3];experimentInfoNameStringObjPart1 = *(_QWORD *)(experimentInfo + 0x10);
    experimentInfoNameStringObjPart2 = *(_QWORD ) (experimentInfo + 0x18);swift_bridgeObjectRetain(userInfoNameStringObjPart2);
    String.append(_:)(experimentInfoNameStringObjPart1, experimentInfoNameStringObjPart2);
    swift_bridgeObjectRelease(v5);
    swift_bridgeObjectRetain(userInfoNameStringObjPart2);
    String.append( (0x7CLL, 0xE1000000000000000LL);// 0x7C = '|'
    swift_bridgeObjectRelease(userInfoNameStringObjPart2);
    bucketInfo = curMainAppLibraryExperimentAssignment\lceil 4 \rceil;
    bucketInfoNameStringObjPart1 = *(_QWORD *)(bucketInfo + 0x10);
    bucketInfoNameStringObjPart2 = *(_QWORD *)(bucketInfo + 0x18);
    swift_bridgeObjectRetain(v9);
    String.append(\_))(bucketInfoNameStringObjPart1, bucketInfoNameStringObjPart2);
    swift_bridgeObjectRelease(v10);
    return userInfoNameStringObjPart1;
  }
\lceil\mathbf{F}\begin{array}{ccccc}\n\bullet & \bullet & \bullet & \bullet & \bullet\n\end{array}IDA - WhatsApp.i64 (WhatsApp) /Users/crifan/dev/dev_root/iosRe
                                                      verse/WhatsApp/ipa/Payload/WhatsApp.app/WhatsApp.i64
```
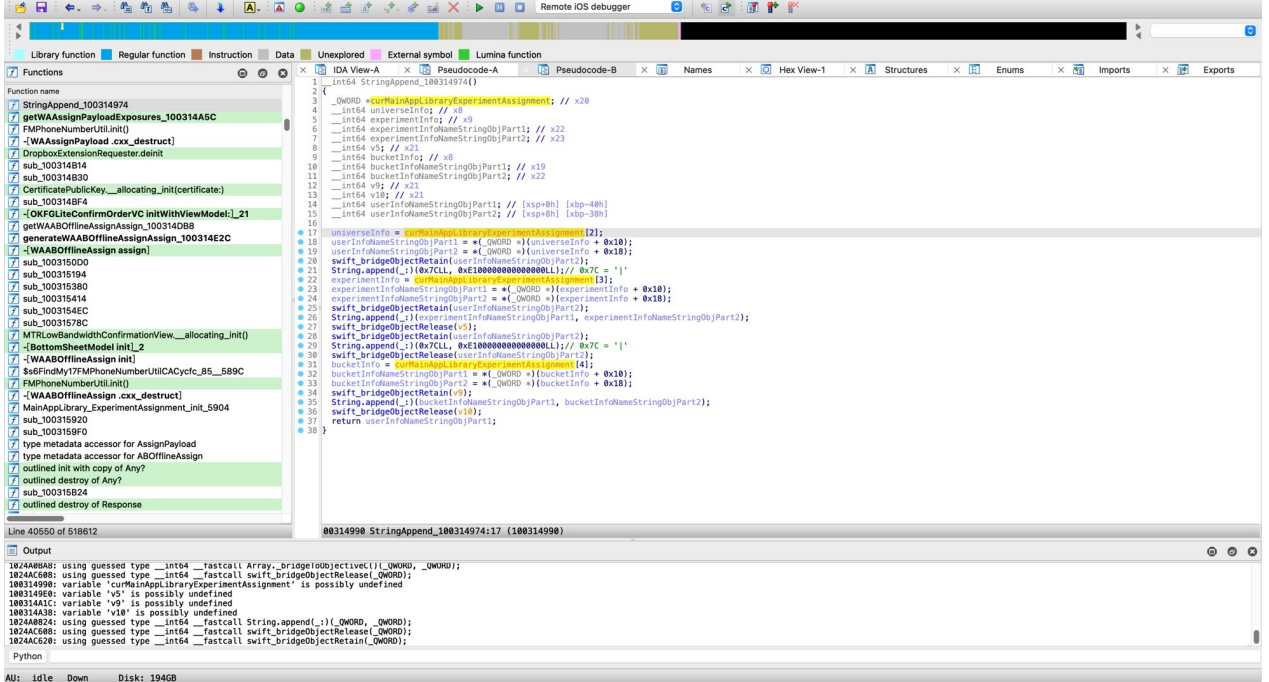

如此,其实代码逻辑已经很清楚了。

不过另外想到了:

如果IDA此处能识别:

● 类MainAppLibrary\d+ExperimentAssignment

就好了?就可以⾃动识别出:具体属性和字段了

而去试了试,前面搜到的,也确认IDA有的:

类名:\_TtC14MainAppLibrary20ExperimentAssignment

### 即给此处变量更改类型type为:

\_TtC14MainAppLibrary20ExperimentAssignment\*

#### 操作步骤:

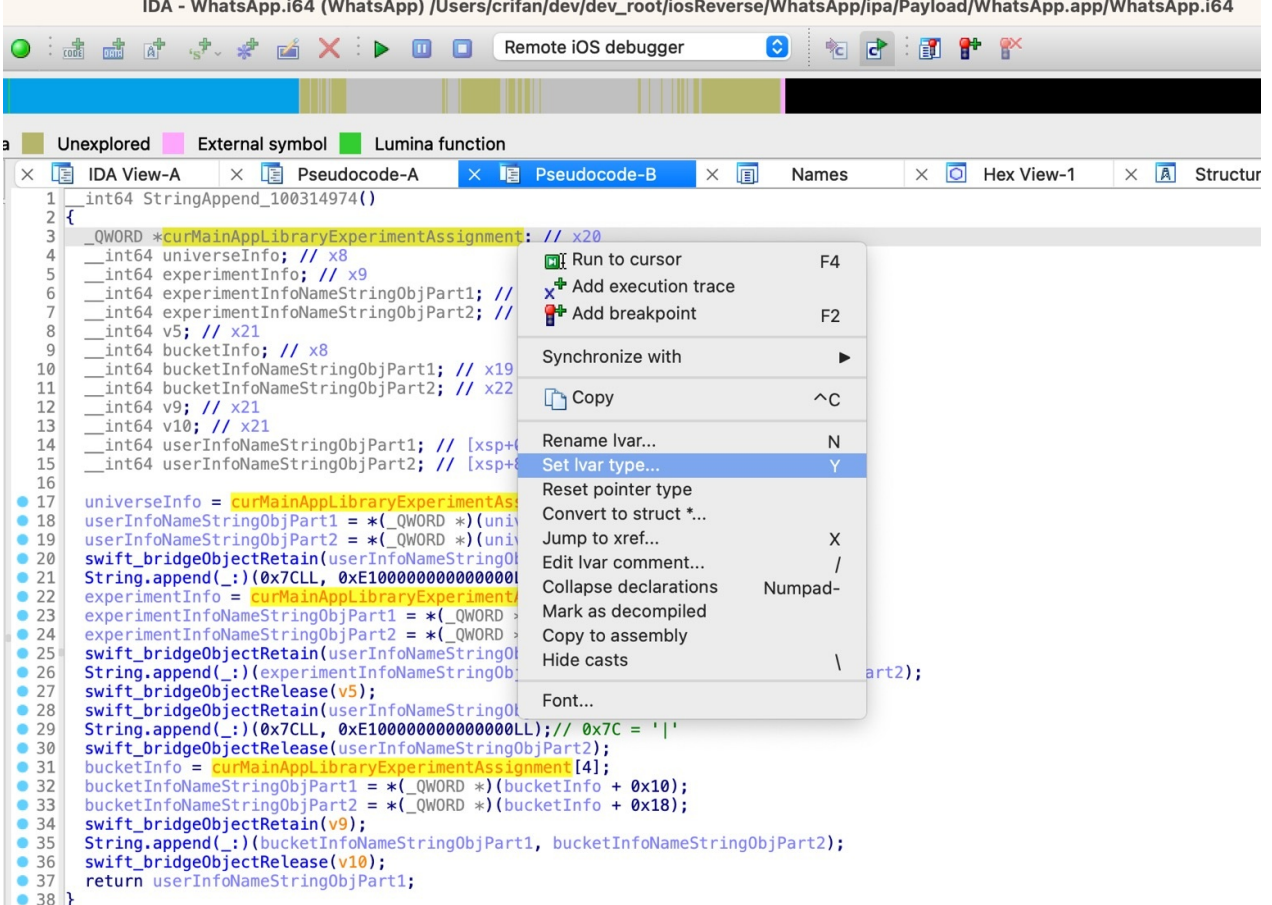

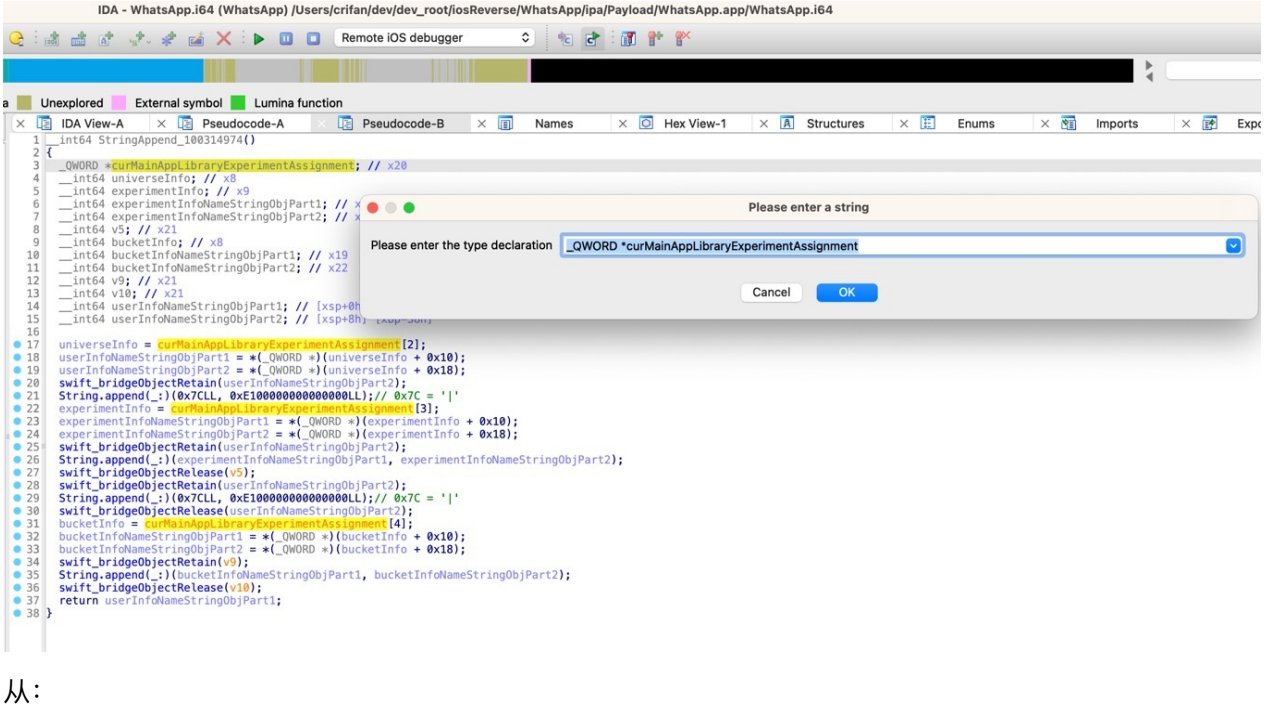

\_QWORD \*curMainAppLibraryExperimentAssignment  $\bullet$ 

改为:

\_TtC14MainAppLibrary20ExperimentAssignment \*curMainAppLibraryExperimentAssignment

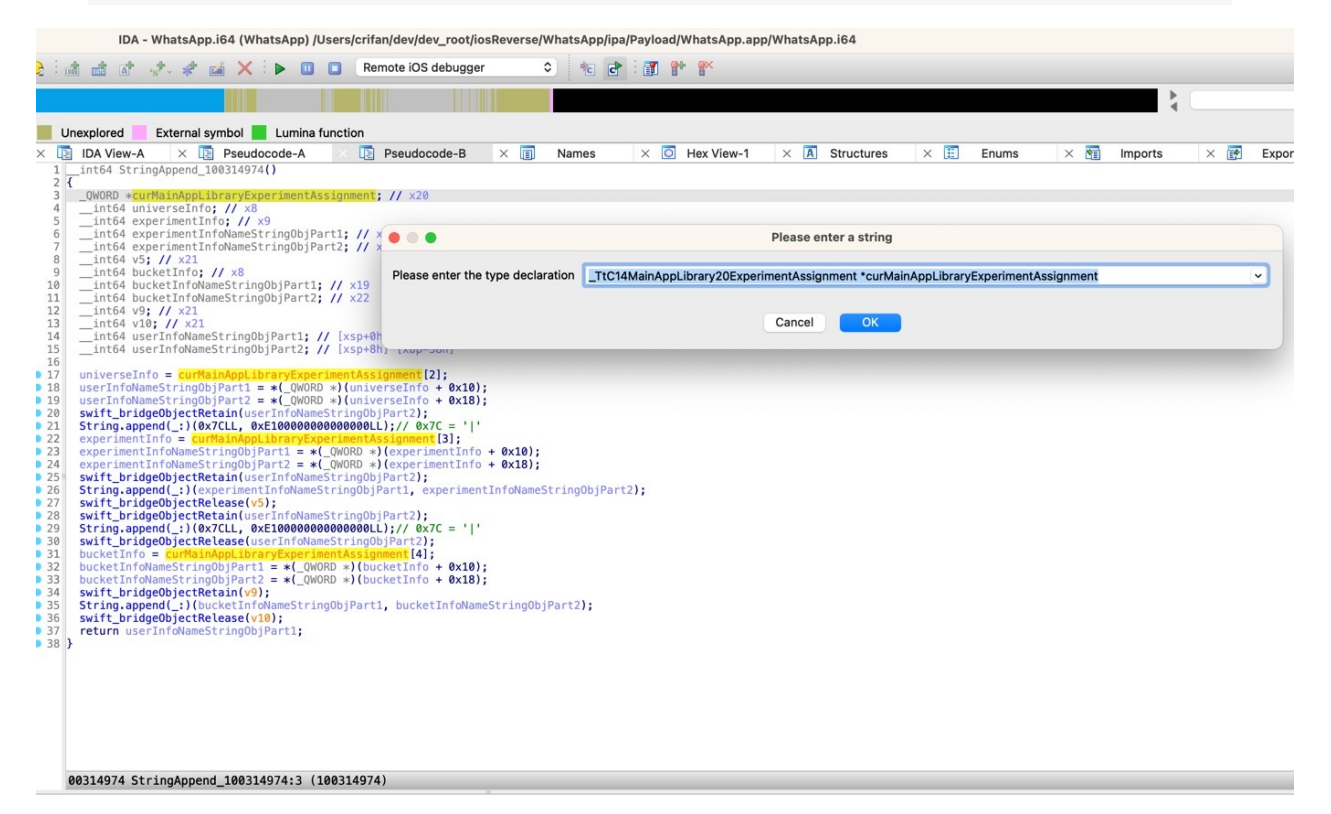

IDA中可见,的确自动识别成,类的属性=字段=成员的引用了:

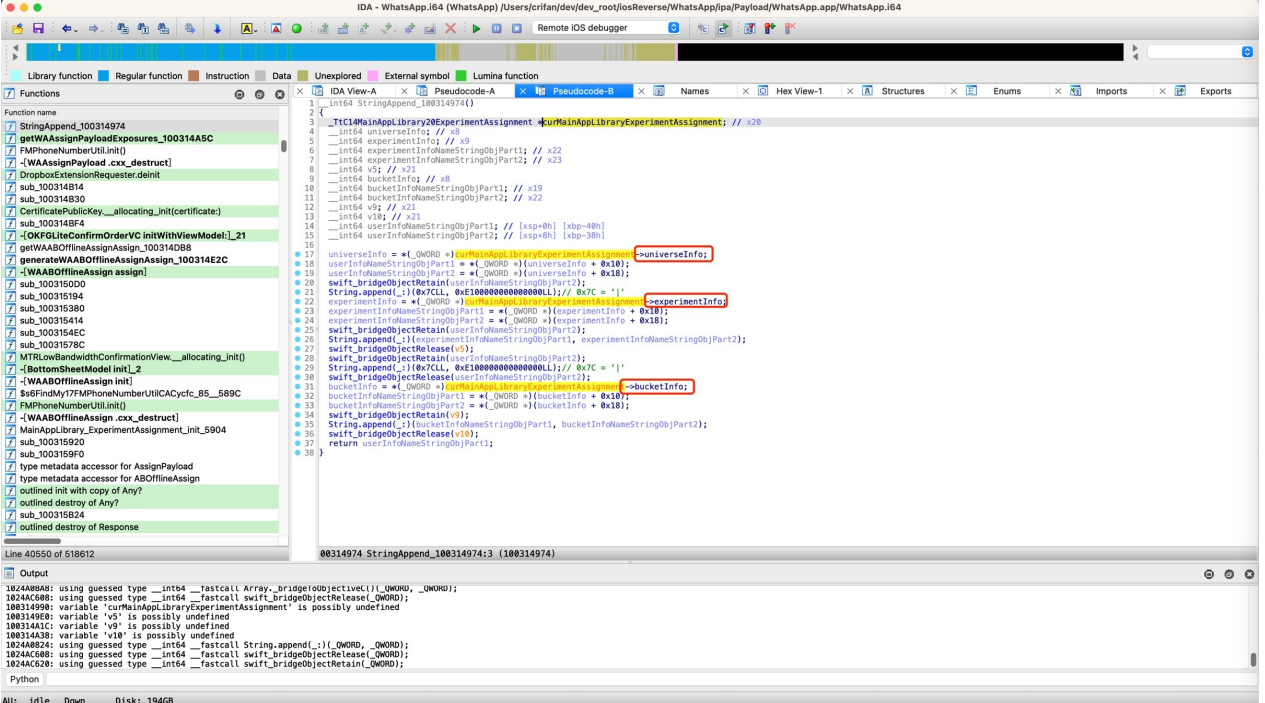

另外,再去给:

- universeInfo
- experimentInfo
- bucketInfo

也分别去修改类型为对应的类名:

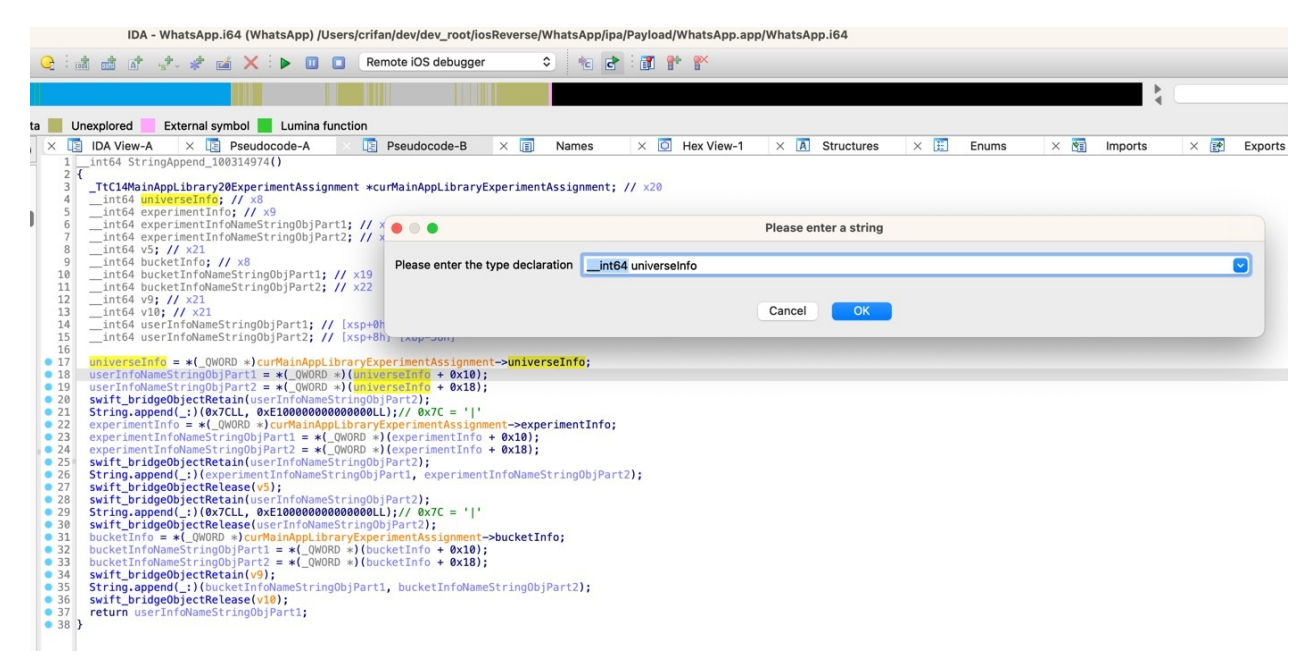

\_\_int64 universeInfo -> \_TtCO14MainAppLibrary9OfflineAB12UniverseInfo\* universeInfo

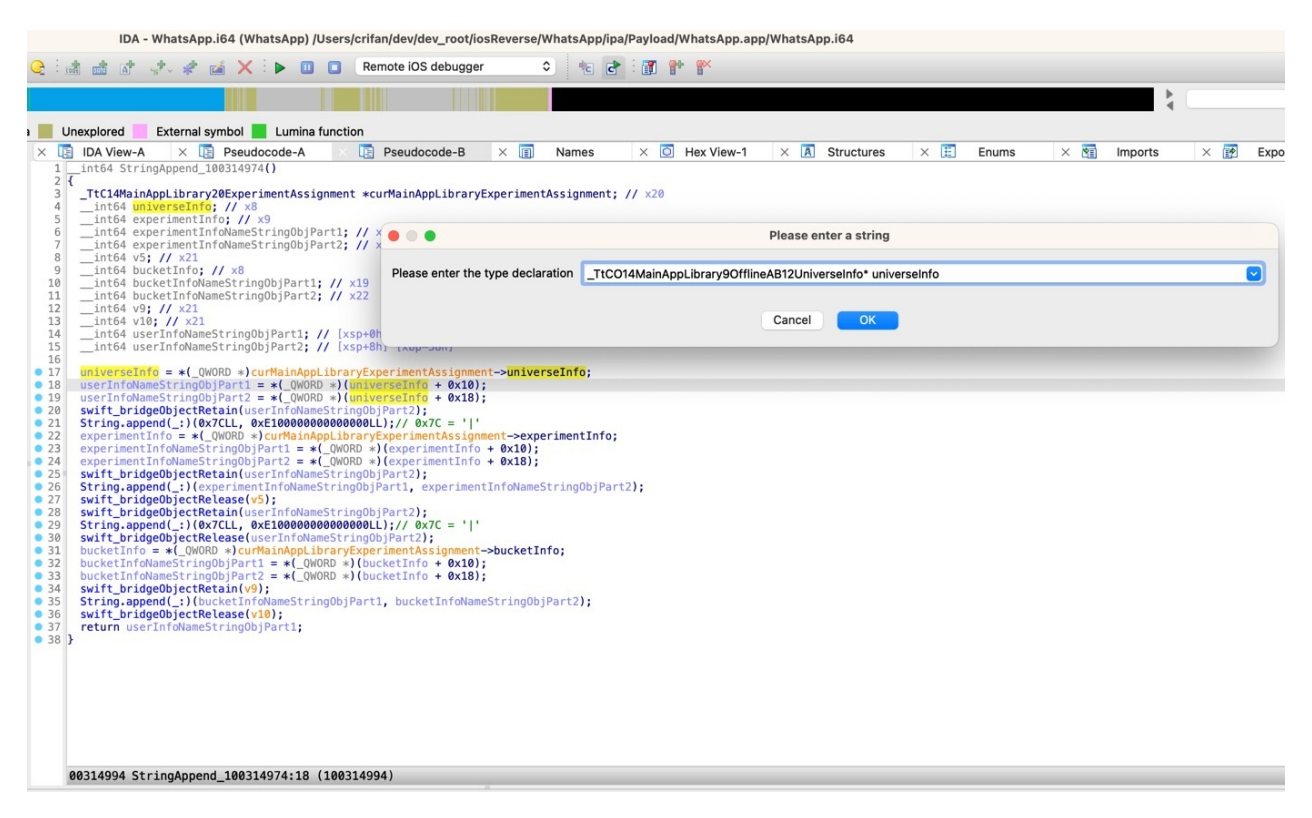

优化后的代码:

```
_1int64 StringAppend_100314974(){
 ITtC14MainAppLibrary20ExperimentAssignment curMainAppLibraryExperimentAssignment; //
 V20_TtC014MainAppLibrary90fflineAB12UniverseInfo universeInfo: // x8
 \_TtCO14MainAppLibrary90fflineAB14ExperimentInfo experimentInfo; // x9
 _int64 experimentInfoNameStringObjPart1; // x22
  __int64 experimentInfoNameStringObjPart2; // x23
  \_int64 v5; // \times21_ITtCO14MainAppLibrary90fflineAB10BucketInfo bucketInfo; // x8
  _1int64 bucketInfoNameStringObjPart1; // x19
  __int64 bucketInfoNameStringObjPart2; // x22
  _1int64 v9; // x21
  1nt64 v10: // x21_int64 userInfoNameStringObjPart1; // [xsp+0h] [xbp-40h]
  __int64 userInfoNameStringObjPart2; // [xsp+8h] [xbp-38h]
  universeInfo = *(_TtCO14MainAppLibrarv9OfflineAB12UniverseInfo ***)curMainAppLibrarvEx
perimentAssignment--universeInfo;
  userInfoNameStringObjPart1 = *(_QWORD )universeInfo-name
 userInfoNameStringObjPart2 = *(_QWORD *)&universeInfo * name[8];
  swift_bridgeObjectRetain(userInfoNameStringObjPart2);
  String.append(:)(0x7CLL, 0xE100000000000000LL);// 0x7C = '|'
  experimentInfo = *(_TtCO14MainAppLibrary90fflineAB14ExperimentInfo **)curMainAppLibra
rvExperimentAssianment--experimentInfore\times perimentInfonameStringObjPart1 = ^(QWORD)experimentInfo-name;
  experimentInfoNameStringObjPart2 = '(_QWORD)experimentInfooramme[8];
  swift_bridgeObjectRetain(userInfoNameStringObjPart2);
  String.append(_:)(experimentInfoNameStringObjPart1, experimentInfoNameStringObjPart2);
```
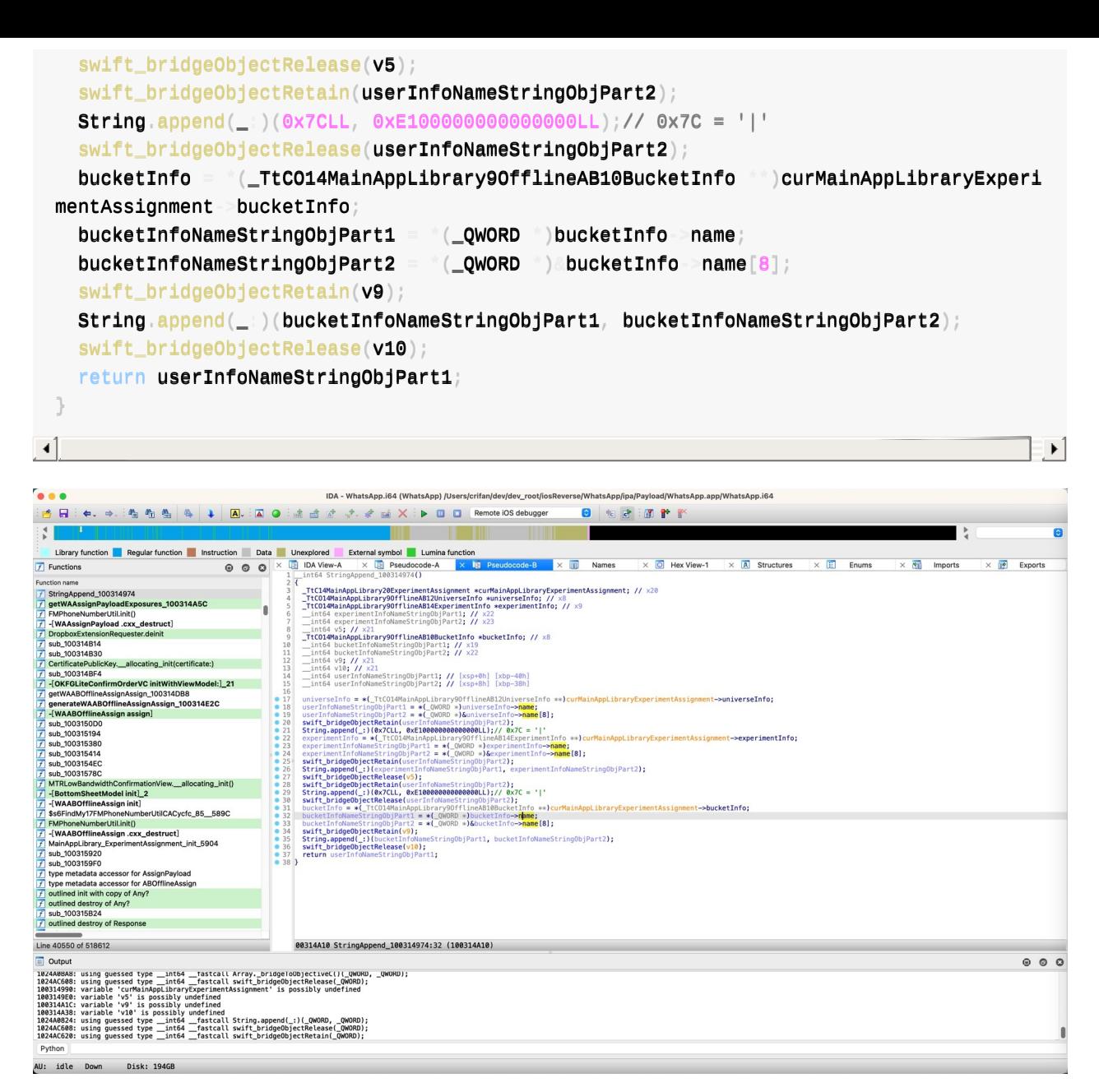

crifan.org, 使用署名4.0国际(CC BY 4.0)协议发布 all right reserved, powered by Gitbook最后更新: 2024-02-24 15:55:56

## **逆向前后对⽐**

### **逆向之前**

### **IDA伪代码**

最初的IDA的相关伪代码,优化之前,是:

```
\_int64 sub_100314974(){
 QWORD VO; // \times20__int64 v1; // ×8_1int64 v2; // x9
 _1int64 v3; // x22
 __int64 V4; // ×23_{\text{int64 v5}} // \times21
 _1int64 v6; // x8
 _1int64 v7; // x19
 _1int64 v8; // x22
 _1int64 v9; // x21
 _{\text{int64}} v10; // x21
 \_int64 v12; // [xsp+0h] [xbp-40h]
 __int64 v13; // [xsp+8h] [xbp-38h]
 v1 = v0[2]v12 = *(\_QWORD *)(v1 + 16);v13 = *(QWORD *)(v1 + 24);
 swift_bridgeObjectRetain(v13);
 String.append((
(124LL, 0xE100000000000000L)v2 = v03;
 v3 = *(_QWORD *)(v2 + 16);
 v4 = * (_QWORD *)(v2 + 24);
 swift_bridgeObjectRetain(v13);
 String.append(i)(v3, v4);
 swift_bridgeObjectRelease(v5);
 swift_bridgeObjectRetain(v13);
 String.append(\_)(124LL, 0xE1000000000000000LL);
 swift_bridgeObjectRelease(v13);
 v6 = v0[4];
 v7 = *(QWORD *)(v6 + 16);
 v8 = *(QWORD *)(v6 + 24);
 swift_bridgeObjectRetain(v9);
 String.append(\_:)(v7, v8);swift_bridgeObjectRelease(v10);
 return v12;
```
}

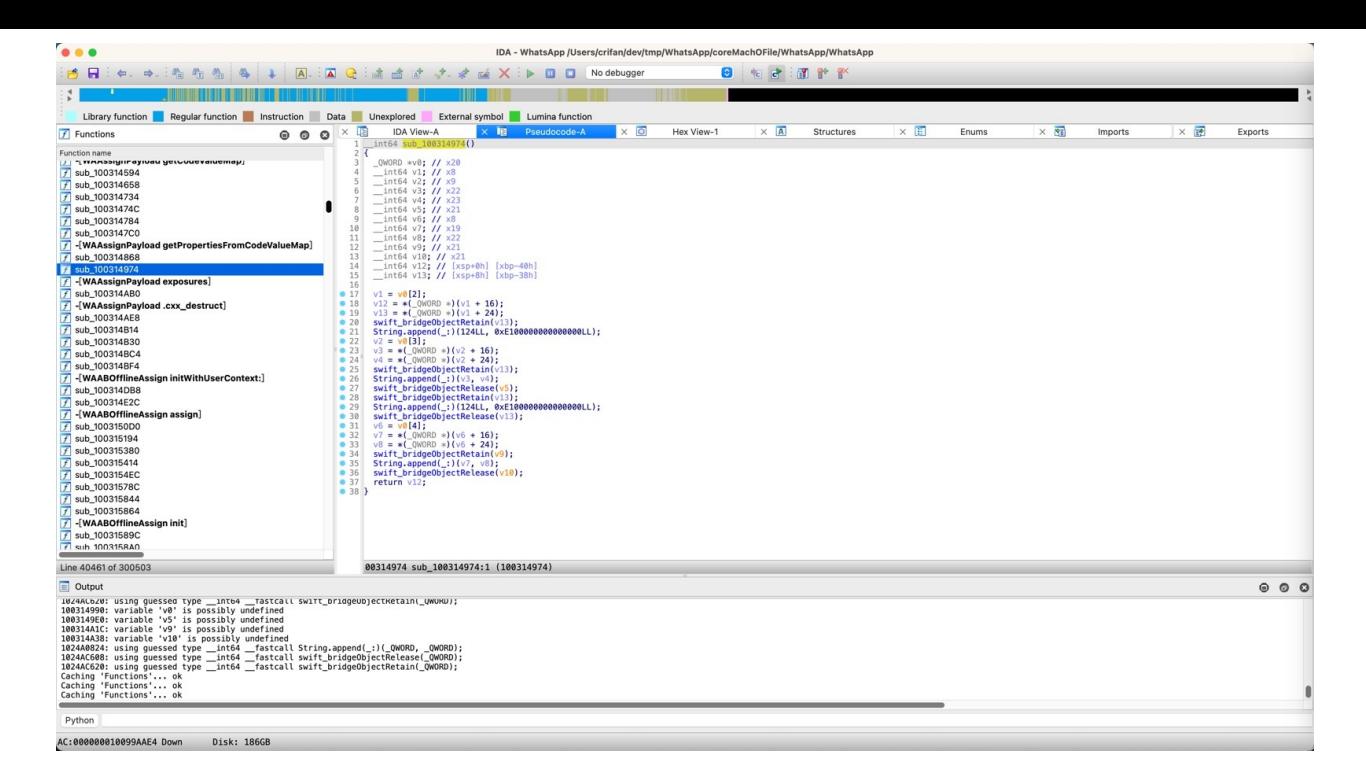

## **逆向后**

### **IDA伪代码**

逆向后,经过分析,优化之后的:IDA伪代码:

```
_1int64 StringAppend_100314974(){
  \_TtC14MainAppLibrary20ExperimentAssignment curMainAppLibraryExperimentAssignment; //
 x20
  _ITtCO14MainAppLibrary9OfflineAB12UniverseInfo universeInfo; // x8
  _TtCO14MainAppLibrary90fflineAB14ExperimentInfo experimentInfo; // x9
  _int64 experimentInfoNameStringObjPart1; // x22
  __int64 experimentInfoNameStringObjPart2; // x23
  _1int64 v5; // \times21
  \_TtCO14MainAppLibrary90fflineAB10BucketInfo bucketInfo; // x8
  __int64 bucketInfoNameStringObjPart1; // x19
  __int64 bucketInfoNameStringObjPart2; // x22
  _1int64 v9; // x21
  _1int64 v10; // x21
  __int64 userInfoNameStringObjPart1; // [xsp+0h] [xbp-40h]
  _1int64 userInfoNameStringObjPart2; // [xsp+8h] [xbp-38h]
  universeInfo = *(_TtCO14MainAppLibrary9OfflineAB12UniverseInfo ***)curMainAppLibraryEx
perimentAssignment universeInfo;
  userInfoNamesStringObjPart1 = *(_QWORD )universeInfo-name;userInfoNameStringObjPart2 = *(_QWORD )\&universeInfo = name[8];swift_bridgeObjectRetain(userInfoNameStringObjPart2);
  String.append(\_| \, 0x7CLL, 0xE100000000000000CL) ;// 0x7C = | |experimentInfo = *(_TtCO14MainAppLibrary9OfflineAB14ExperimentInfo **)curMainAppLibra
ryExperimentAssignment--experimentInfo;
  experimentInfoNameStringObjPart1 = *(_QWORD *)exprimentInfo - name;
```
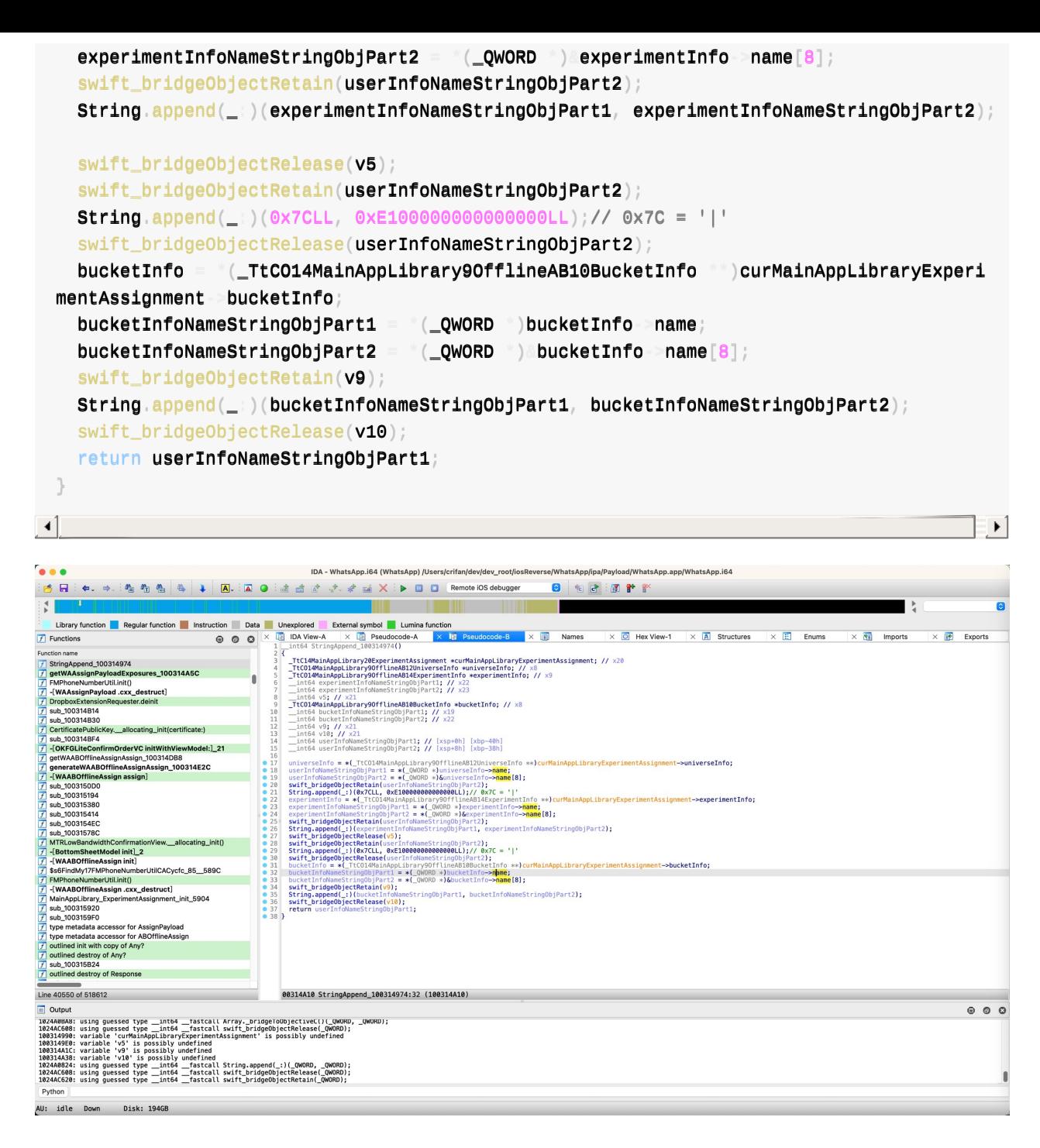

### **代码逻辑**

经过分析和调试,以及代码优化后,就真正的,完全的,彻底的搞懂了代码逻辑。

然后就可以分析和整理出函数的逻辑了:

- StringAppend\_100314974
	- 输⼊: MainAppLibrary.ExperimentAssignment 的实例
	- 处理过程
		- 获取 MainAppLibrary.ExperimentAssignment 的 universeInfo
			- 再获取 universeInfo 的 name
				- 其是 Swift 的(Native) Large String
		- 去拼接上: "|"
- 其是个 Swift 的 small string
- 继续类似逻辑
	- 获取 MainAppLibrary.ExperimentAssignment 的 experimentInfo
		- 再获取 experimentInfo 的 name
			- 其是 Swift 的 Large String
	- 拼接 "|"
	- 获取 MainAppLibrary.ExperimentAssignment 的 bucketInfo
		- 再获取 bucketInfo 的 name
			- 其是 Swift 的 Small String
- 最终得到拼接后的最终的字符串
- 处理逻辑概述:⽤ universeInfo 、 experimentInfo 、 bucketInfo 的 name ,中间加
	- 上 | ,拼接后的字符串
- 输出=返回值:
	- 最终拼接后的字符串
	- 举例
		- "dummy\_aa\_offline\_rid\_universe\_ios|dummy\_aa\_offline\_rid\_experiment\_ios|cont rol"

如此,实现了:

通过静态分析(IDA的汇编代码和伪代码、class-dump导出的头文件、导出的字符串等资源)和动态调试 (Xcode、lldb、iOSOpenDev插件hook代码等), 加上此处特定的, Swift的String的Append函数以及 String的内部类型和逻辑 (String分Small String和Large String), 最终才彻底搞懂代码逻辑, 以及去优化 IDA伪代码为,最终的代码,⼈类能看懂的代码。

crifan.org, 使用署名4.0国际(CC BY 4.0)协议发布 all right reserved, powered by Gitbook最后更新: 2024-02-24 15:50:30

下⾯列出相关参考资料。

crifan.org, 使用署名4.0国际(CC BY 4.0)协议发布 all right reserved, powered by Gitbook最后更新: 2024-02-24 14:28:43

# **参考资料**

- 【整理】iOS逆向⼼得:举例说明如何静态分析和动态调试出最终完整的代码逻辑  $\bullet$
- 【未解决】iOS逆向WhatsApp: Swift函数String.append(\_:)的字符串拼接的实现逻辑  $\bullet$
- 【已解决】iOS逆向: Swift中String字符串的内部结构和逻辑
- 【已解决】iOS逆向WhatsApp: 类MainAppLibrary.OfflineAB.UniverseInfo
- 【已解决】iOS逆向WhatsApp: 类MainAppLibrary.OfflineAB.ExperimentInfo
- 【已解决】iOS逆向WhatsApp: 类MainAppLibrary.OfflineAB.BucketInfo
- 
- String字符串 · iOS逆向: Swift逆向
- 
- Swift 里字符串 (十) 修改字符串 huahuahu (wordpress.com)
- 

crifan.org, 使用署名4.0国际(CC BY 4.0)协议发布 all right reserved, powered by Gitbook最后更新: 2024-02-24 [15:54:10](https://huahuahublog.wordpress.com/2019/03/20/swift-li-zi-fu-chuan-shi-xiu-gai-zi-fu-chuan/)